# **Компания «ЭДС» (495) 979-59-00**

# **Преобразователи частоты EDS-rive. Серия «VF».**

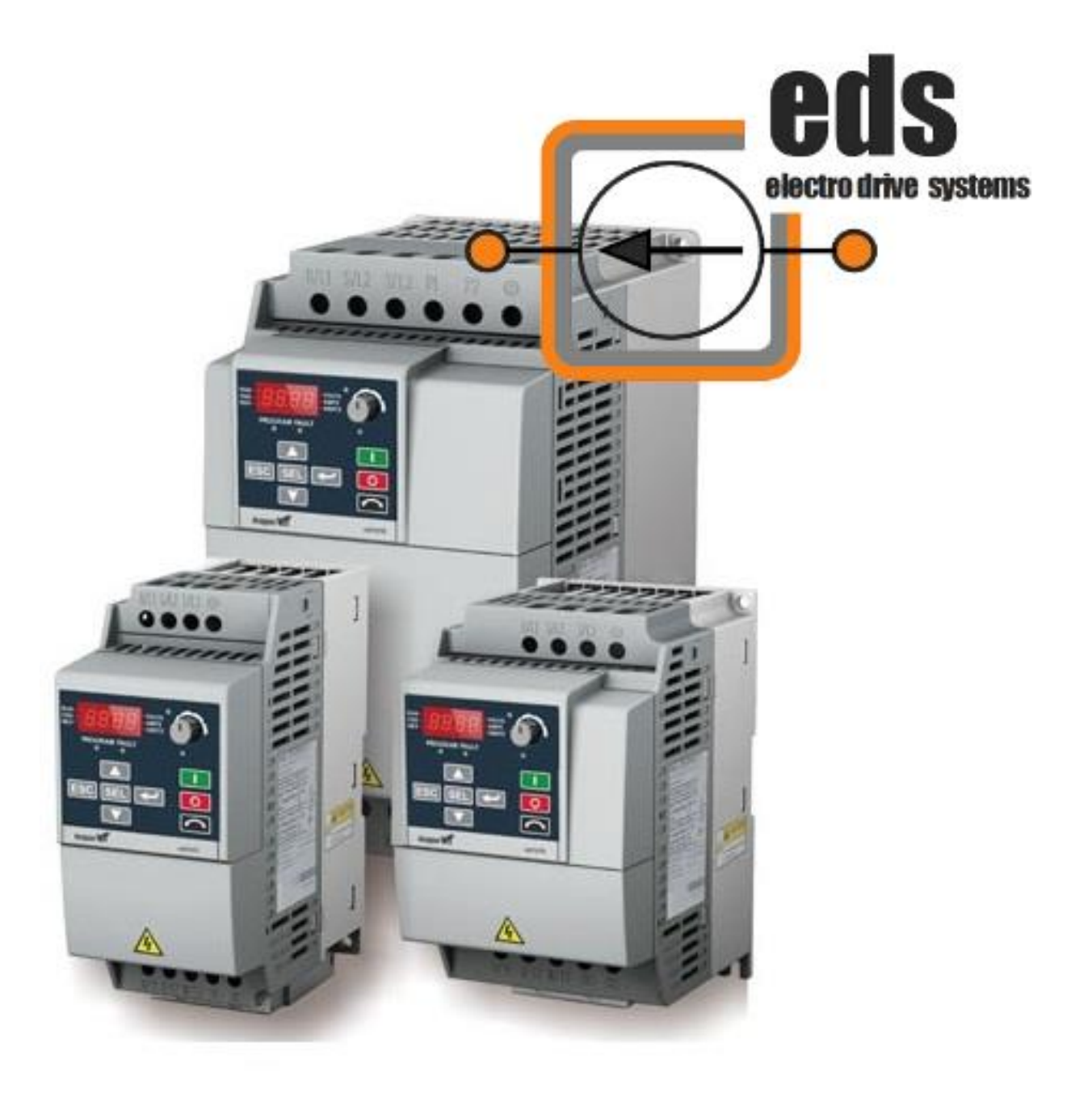

Благодарим Вас за выбор универсального многофункционального и высокоэффективного преобразователя частоты EDS-Drive серии «VF». Перед установкой, эксплуатацией, техническим обслуживанием или проверкой преобразователя частоты внимательно ознакомьтесь с данной инструкцией. Это обеспечит максимально эффективное использование преобразователя частоты и безопасность обслуживающего персонала.

В данной инструкции указания по безопасности подразделяются на «Опасность» и «Предупреждение», поэтому следует уделять особое внимание символам « $\overline{\blacktriangledown}$ » (Опасность) и « » (Предупреждение) и соответствующему содержанию текста. Символ « » означает, что неправильная эксплуатация прибора может стать причиной смерти или серьезных травм.

Символ « <sup>•</sup> » означает, что неправильная эксплуатация прибора может привести к травмам или неисправности преобразователя частоты и механической системы, а также к другим серьезным последствиям.

Рисунки в данной инструкции приведены для удобства описания; они могут отличаться от модернизированных версий преобразователя.

Данная инструкция должна храниться у конечного пользователя для проведения технического обслуживания.

Если у Вас возникнут вопросы по настройке и работе с преобразователем частоты, пожалуйста, свяжитесь с официальным представителем компании «ЭДС» в Вашем регионе.

# **Содержание.**

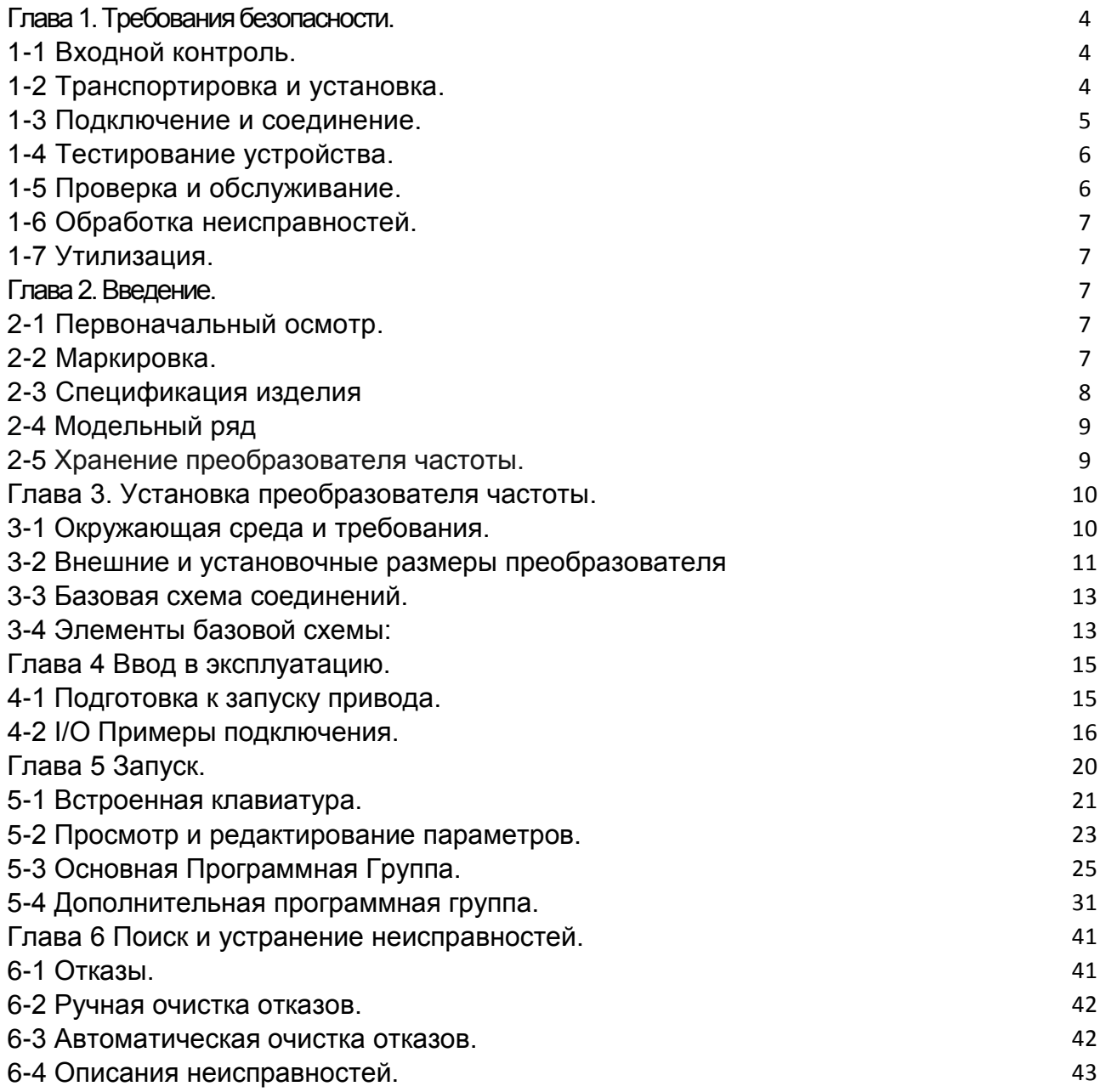

#### **Глава 1. Требования безопасности**.

#### **1-1 Входной контроль.**

Предупреждение.

Этот преобразователь частоты проверен выходным контролем

завода-производителя. Поскольку некоторые проблемы могут случиться во время транспортировки, пожалуйста, проверьте преобразователь при получении на наличие деформаций, расколов

корпуса и механических повреждений преобразователя.

 Внимание! Поврежденный корпус преобразователя частоты может стать причиной поражения электрическим током! Проверьте на наличие руководства пользователя.

 Пожалуйста, не теряйте руководство пользователя и гарантийный талон, они будут полезны для будущего обслуживания.

#### **1-2 Транспортировка и установка.**

#### Предупреждение

 Пожалуйста, оснастите преобразователь частоты надлежащей защитой, чтобы уменьшить любое возможное повреждение.

 Пожалуйста, упакуйте преобразователь частоты твердо от основания до поверхности во время транспортировки, уменьшите любое возможное повреждение во время погрузочноразгрузочных работ. Пожалуйста, храните и устанавливайте преобразователь частоты вдали от огня.

 Пожалуйста, проверьте и удостоверьтесь, что преобразователь частоты установлен в соответствии с руководством.

 Пожалуйста, установите преобразователь частоты в безопасном месте и учитывайте следующие условия окружающей среды:

Рабочая температура: -10С  $\sim$  40 (без инея);

Относительная влажность: от 95 % выше (без конденсата);

Среда: внутренняя (далеко от любого инертного газа, воспламеняющегося газа, нефтяных паров, прямого солнечного света).

Высота: 1000м. ниже или выше уровня моря (если преобразователя частоты должен использоваться выше или ниже приведенного уровня, то используете преобразователя частоты на шаг выше от номинального значения электродвигателя). Вибрация: ниже 0.5G .

 Пожалуйста, проверьте, что монтажная платформа может выдержать вес преобразователя частоты, и никогда не упадет; Удостоверьтесь, что место безопасно и надежно.

Препятствуйте тому, чтобы дети и посторонние люди были рядом с преобразователем частоты.

 Пожалуйста, удостоверьтесь, что преобразователь частоты установлен и закреплен винтами согласно руководству пользователя.

Винты должны быть сильно затянуты, чтобы предотвратить падение преобразователя. Чтобы уменьшить любую возможную проблему или несчастный случай, тщательно установите все винты, разъемы и другие проводники.

Когда устанавливают несколько преобразователей частоты в одном шкафе управления, пожалуйста, следуйте инструкциями руководства пользователя. Кроме того, пожалуйста, удостоверьтесь, что есть достаточно много свободного места, и высокая температура отводится посредством вентилятора. Тем временем, гарантируйте температуру шкафа не выше 40С. Перегрев, может вызвать любые ошибки устройства, возгорание или другие несчастные случаи. Установка преобразователь частоты должна быть выполнена профессиональным персоналом.

#### **1-3 Подключение и соединение.**

#### **Предупреждение**

 Пожалуйста, обратите внимание, не повреждены, не провисают и зажаты ли провода; иначе незакрепленный провод может вызвать удар током. Пожалуйста, не устанавливайте дроссель или RFI фильтр к выходу преобразователя частоты, это вызовет некоторую ошибку устройства.

 Пожалуйста, не устанавливайте автоматический выключатель, контактор или любой другой элемент выключателя к выходу преобразователя частоты. Пожалуйста, отделите линию электропитания преобразователя от линии управления, чтобы избежать помех.

#### **Опасность.**

 Пожалуйста, удостоверьтесь, что электропитание выключено перед соединениями. Работа по подключению должна быть выполнена профессиональным электриком. Соединение должно быть выполнено согласно проводной спецификации в руководстве пользователя.

 Пожалуйста, правильно заземлите устройство согласно спецификации в руководстве пользователя, это уменьшает потенциальную опасность удара электрическим током или возникновения возгорания.

 Электропитание преобразователя частоты должно быть строго отдельным от других электропитаний сварочных аппаратов или устройств, вызывающих огромное помехи.

 Пожалуйста, никогда не касайтесь опорной плиты влажными руками, она может вызвать удар током.

Пожалуйста, непосредственно не касайтесь никакого терминала и соединения входа или выходную линию преобразователя частоты, это уменьшает возможность удара электрическим током.

Пожалуйста, удостоверьтесь, что напряжение электропитания соответствует номинальному напряжению преобразователя частоты, иначе это вызовет ошибку устройства, выход его из строя или телесное повреждение.

Пожалуйста, удостоверьтесь, что электропитание подключено, верно. Пожалуйста, не соединяйте электропитание с терминалами U, V и W. Это вызовет внутреннюю ошибку преобразователя частоты и выход его из строя.

Пожалуйста, никогда не берите напряжение без стандартного теста, это вызовет внутреннюю ошибку устройства или выведет его из строя.

Пожалуйста, установите блок торможения, тормозной резистор и другие принадлежности согласно указанному методу в руководстве пользователя, или это может вызвать ошибку преобразователя частоты.

Пожалуйста, удостоверьтесь, что все терминалы закручены, или это вызовет ошибку в преобразователя частоты.

#### **1-4 Тестирование устройства.**

#### **Предупреждение.**

Перед включением электропитания, пожалуйста, удостоверьтесь, что изоляция

хорошо обеспечена, и никогда не демонтируйте ее при подключенном напряжении.

 Пожалуйста, проверьте все линии, включая сигнальные линии, на правильность подключения прежде, чем включать

электропитание; иначе преобразователь частоты может быть выведен из строя.

Пожалуйста, удостоверьтесь, что все параметры правильно установлены перед тестом. Пожалуйста, удостоверьтесь, что нет никакого устройства, которое будет повреждено, когда

 преобразователь частоты будет включен, и рекомендуется проводить испытания без нагрузки.

Пожалуйста, нажмите кнопку «Stop» когда функциональная настройка останова не работает.

Пожалуйста, не включайте или выключайте преобразователя частоты

электромагнитным контактором, это уменьшит срок эксплуатации изделия.

#### **Опасность.**

Когда настроена функция перезапуска при отказе, преобразователь частоты автоматически перезапустится, пожалуйста, не выключайте устройство в такой ситуации.

Пожалуйста, удостоверьтесь, что двигатель и другие устройства используются в пределах номинала. Пожалуйста, не изменяйте настройки параметров преобразователя частоты во время выполнения операции.

Пожалуйста, никогда не касайтесь выхода высокой температуры или тормозного резистора во время работы, это вызовет ожог.

Пожалуйста, никогда не касайтесь платы и не управляйте

любой кнопкой преобразователя частоты влажными руками; иначе, это вызовет удар электрическим током или телесное повреждение.

Пожалуйста, никогда не включайте или выключайте

двигатель,

когда машина работает, иначе преобразователя частоты будет сломан.

#### **1-5 Проверка и обслуживание.**

#### **Предупреждение.**

Пожалуйста, удостоверьтесь, что электропитание выключено,

и индикатор электропитания выключен перед осмотром и обслуживанием, иначе это вызовет удар электрическим током.

Чтобы защитить устройство от любого влияния статического электричества,

пожалуйста,

 коснитесь металлического объекта, чтобы устранить статическое электричество прежде, чем

коснуться преобразователя частоты для осмотра и обслуживания.

Пожалуйста, никогда не используйте мегаометр, чтобы проверить цепи управления преобразователя частоты.

#### **Предупреждение.**

Осмотр, обслуживание или замены должны быть выполнены

квалифицированным профессионалом.

Осмотр, обслуживание или замены должны быть выполненный согласно указанному методу в руководстве пользователя.

Преобразователя частоты не может быть реструктурирован вами непосредственно; иначе, это вызовет удар электрическим током, телесное повреждение или ошибку устройства.

#### **1-6 Обработка неисправностей.**

#### **Опасность.**

Когда преобразователя частоты не может запуститься обычным способом, пожалуйста, узнайте причину согласно признакам ошибки. После того, как проблема решена,

Перезапустите преобразователь частоты. Если проблема не решена и перезапуск преобразователя частоты не исправил ситуацию, не используйте его дальше, это может вызвать дальнейшую проблему преобразователя частоты или других устройств. Если преобразователя частоты имеет проблему и не может работать как обычно, пожалуйста, свяжитесь с агентством нашей компании немедленно. Пожалуйста, не устраняйте проблемы работы преобразователя частоты своими силами, т. к. это может привести к выходу его из строя.

#### **1-7 Утилизация.**

#### **Предупреждение.**

После разборки преобразователя на металлический лом утилизируйте его, как промышленные отходы, не сжигайте.

# **Глава 2. Введение.**

#### **2-1 Первоначальный осмотр.**

При распаковке преобразователя частоты следуйте инструкции:

Проверьте тип преобразователя частоты.

Проверьте корпус на наличие повреждений.

Проверьте комплектность.

В случае обнаружения проблем, пожалуйста, свяжитесь с поставщиком немедленно.

# **2-2 Маркировка.**

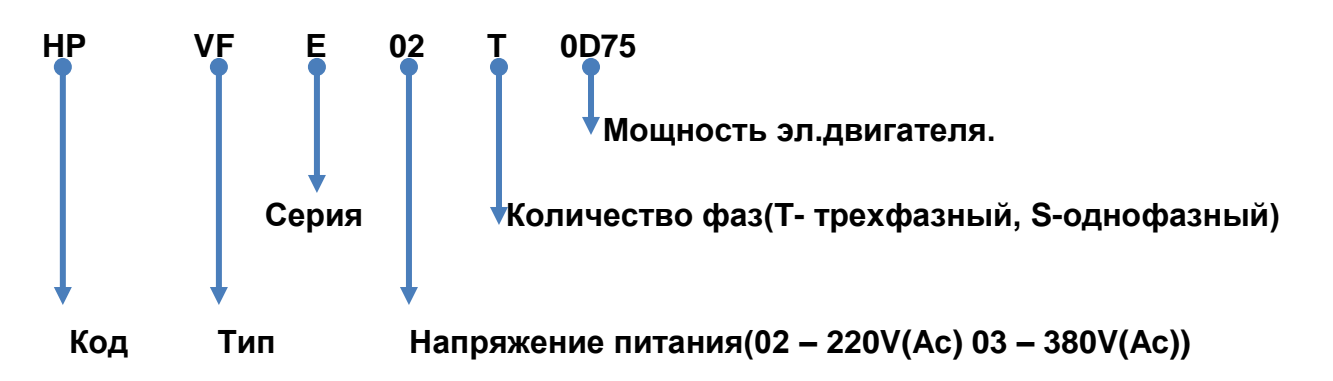

# **2-3 Спецификация изделия.**

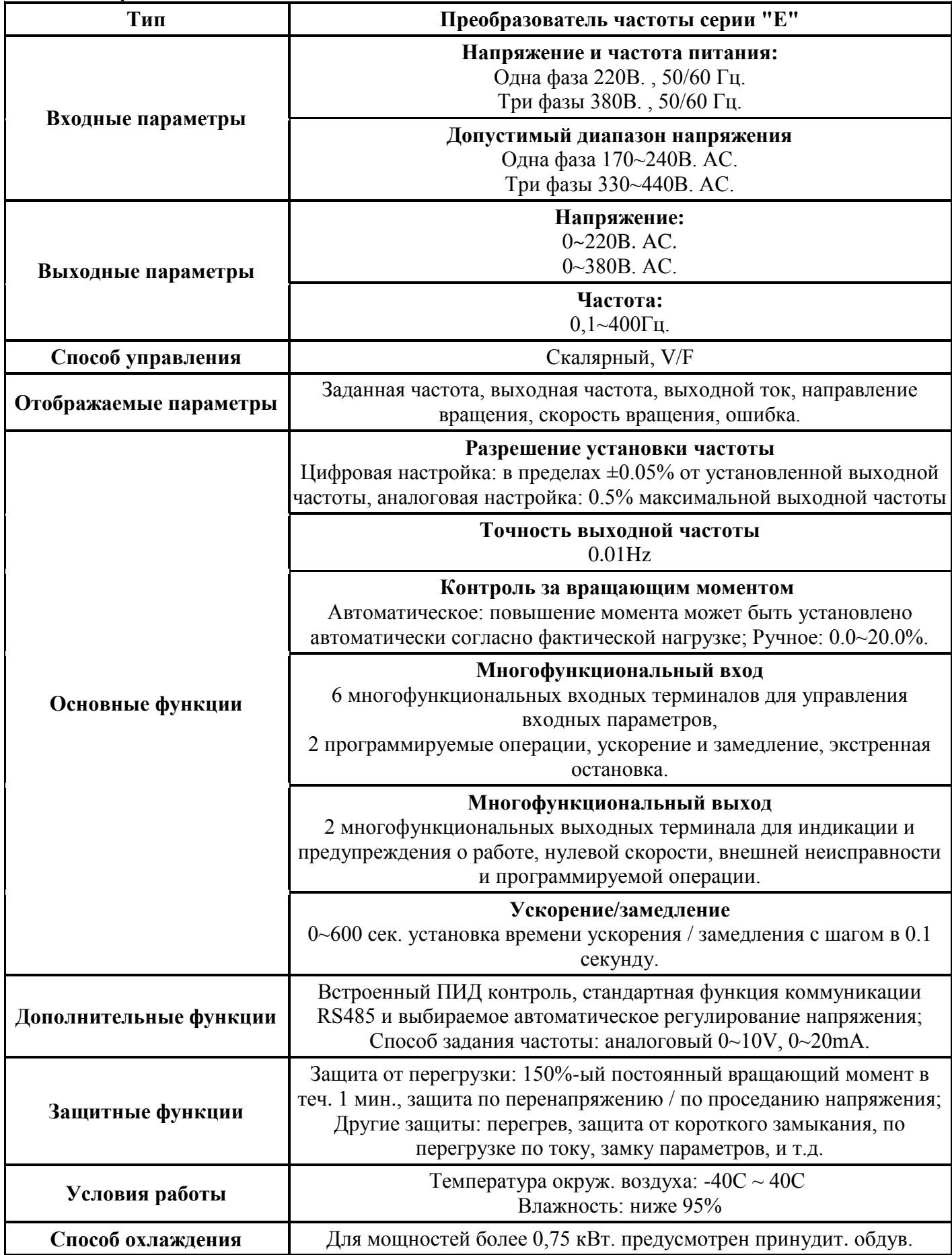

#### **2-4 Модельный ряд.**

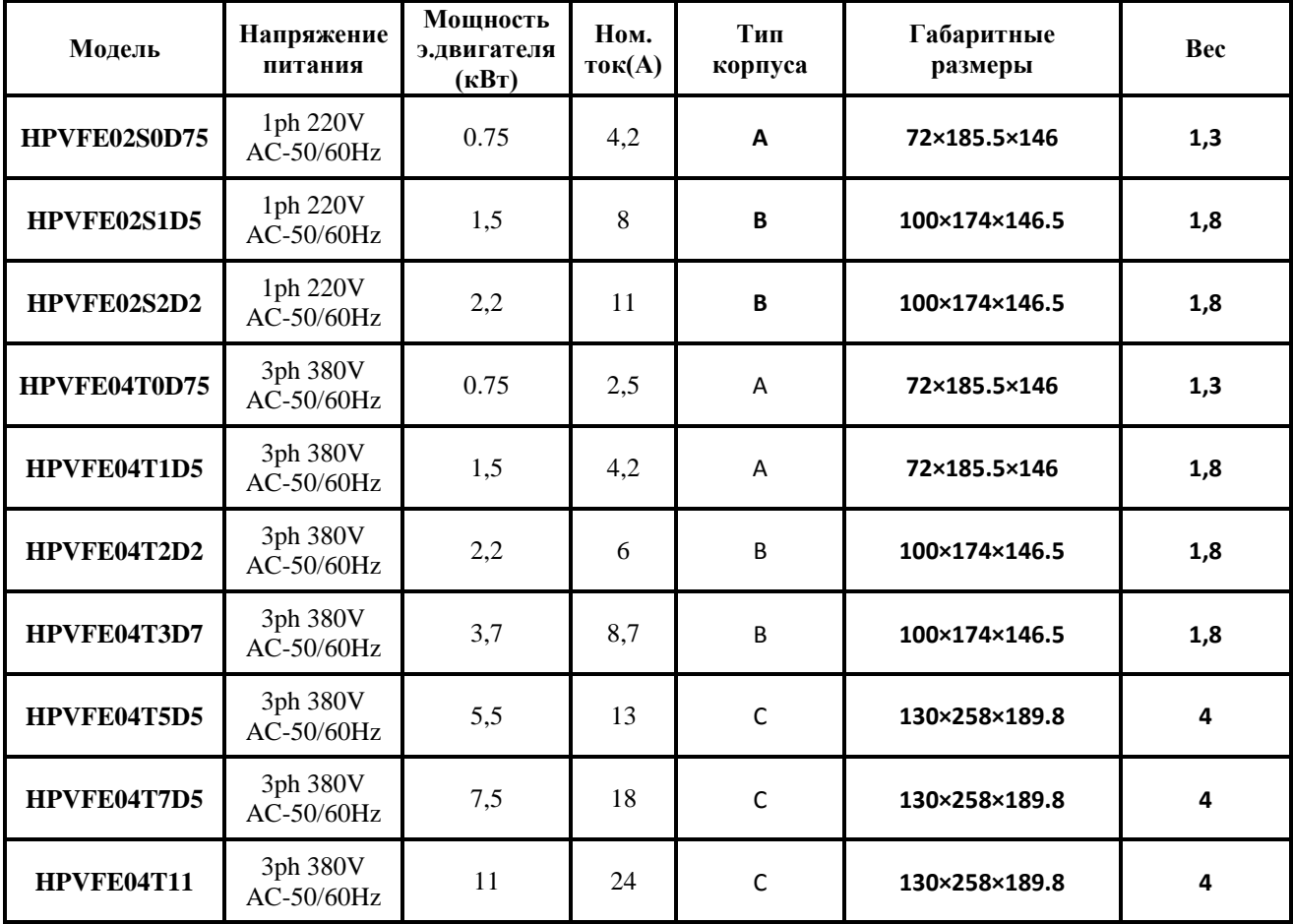

#### **2-5 Хранение преобразователя частоты**.

Преобразователь частоты должен храниться в оригинальной коробке. При хранении преобразователя следует обратить внимание:

- 1. Преобразователь частоты следует хранить в сухом месте, подальше от пыли и мусора.
- 2. Относительная влажность при хранении от 0-95%
- 3. Хранить следует вдали от инертных газов, прямых солнечных лучей, высоких температур или влажности.
- 4. Допускается хранение при температурах от -40С до 40С.

Что бы поддерживать работоспособность преобразователя частоты, не храните его долгое время. Необходимо подключать его к сети один раз в год при длительном хранении. Каждое подключение к сети должно составлять не менее 5 часов. Кроме того, необходимо использовать трансформатор, регулируя напряжение от нижнего предела до верхнего, медленно.

#### **Глава 3. Установка преобразователя частоты.**

#### **3-1 Окружающая среда и требования.**

Окружающая среда непосредственно влияет на работу преобразователя частоты и его функции. Если преобразователь

частоты использовать в неподходящей окружающей среде, которая не

соответствует спецификации руководства пользователя, то это может вызвать повреждение преобразователя частоты.

Серия «VF» является преобразователями частоты, устанавливаемыми на стену. Поэтому, чтобы сделать систему охлаждения более эффективной, преобразователь частоты должен быть установлен вертикально и иметь достаточную воздушную циркуляцию.

Преобразователь частоты должен быть установлен согласно следующим условиям:

1. Рабочая температура -10C ~ + 40C;

2. Относительная влажность 0~90 % без конденсата;

3. Избегайте попадания прямого солнечного света;

4. Устанавливайте далеко от любого инертного газа, высокой температуры или влажности;

5. Устанавливайте далеко от любой пыли, в том числе волокон, ваты

или металлической стружки;

6. Устанавливайте далеко от любых радиоактивных веществ или воспламеняющихся материалов;

7. Устанавливайте далеко от любого источника электромагнитных помех (такого как электрический сварочный аппарат или машины

большой мощности);

8. Установочная платформа должна быть устойчивой к любой вибрации. Если вибрация неизбежна, пожалуйста, приложите некоторый амортизатор, чтобы уменьшить ее;

9. Преобразователь частоты должен быть установлен в месте с хорошей воздушной вентиляцией и доступом для осмотра и обслуживания месте, и также он должен быть установлен на негорючем материале далеко от любого источника тепла (такой как тормозной резистор, и т.д.);

10. Должно быть достаточно места для установки преобразователя частоты, особенно для установки нескольких преобразователей частоты в один шкаф, которые должны быть размещены для хорошей циркуляции воздуха и оборудованы отводом высокой температурой, чтобы внутри шкафа была его рабочая температура.

# **3-2 Внешние и установочные размеры преобразователя.**

# **Корпус А.**

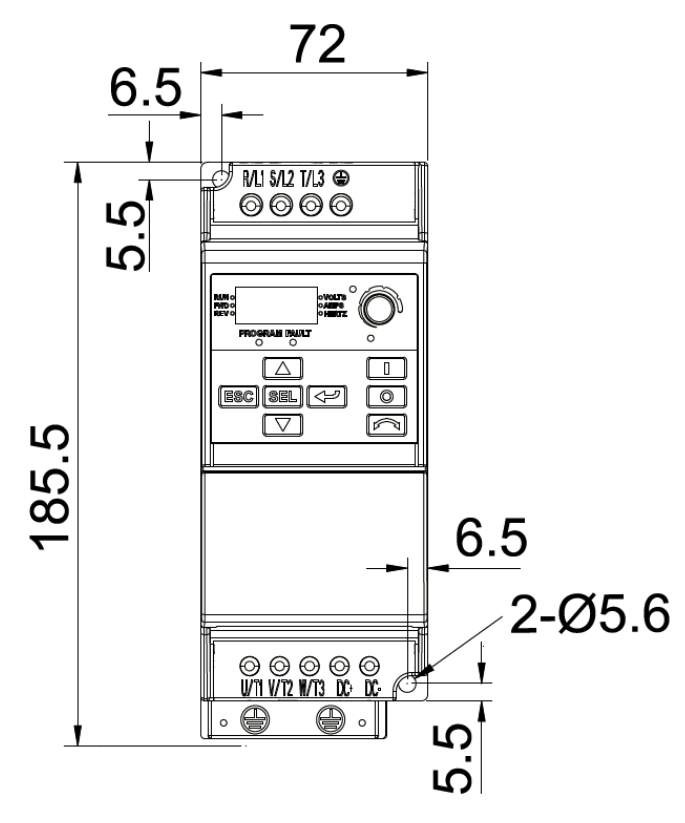

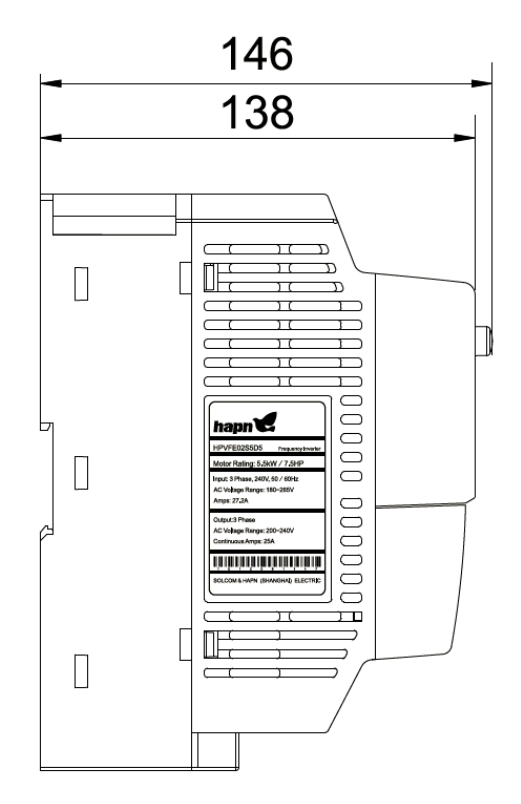

# **Корпус В**

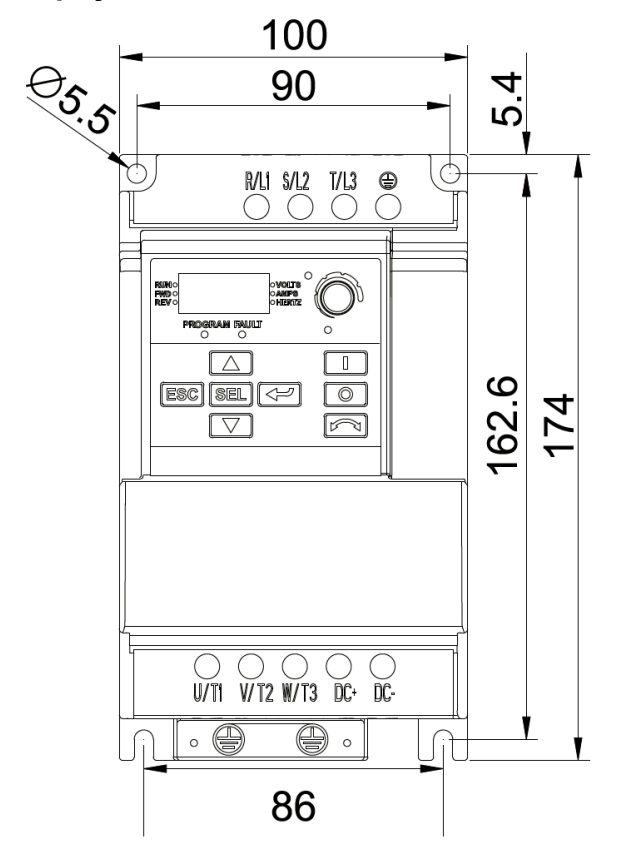

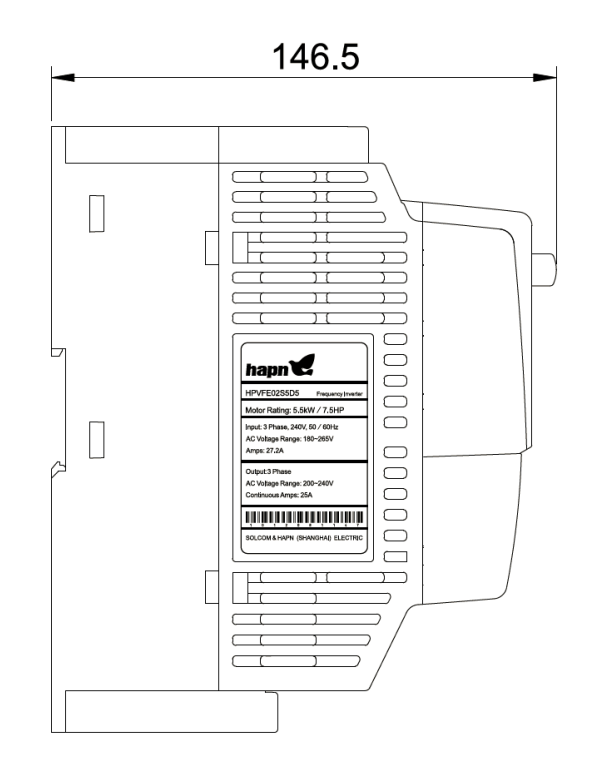

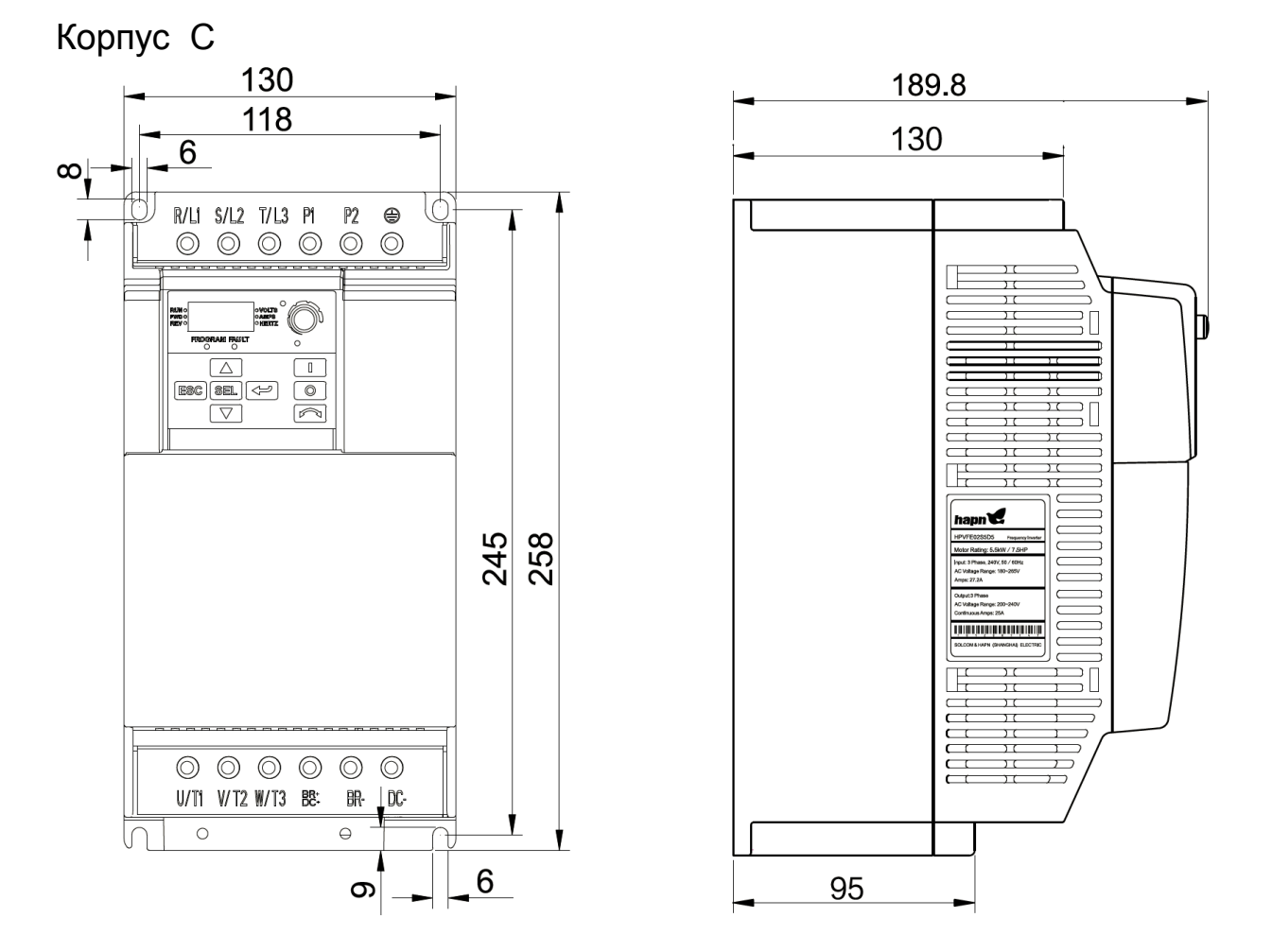

#### **3-3 Базовая схема соединений.**

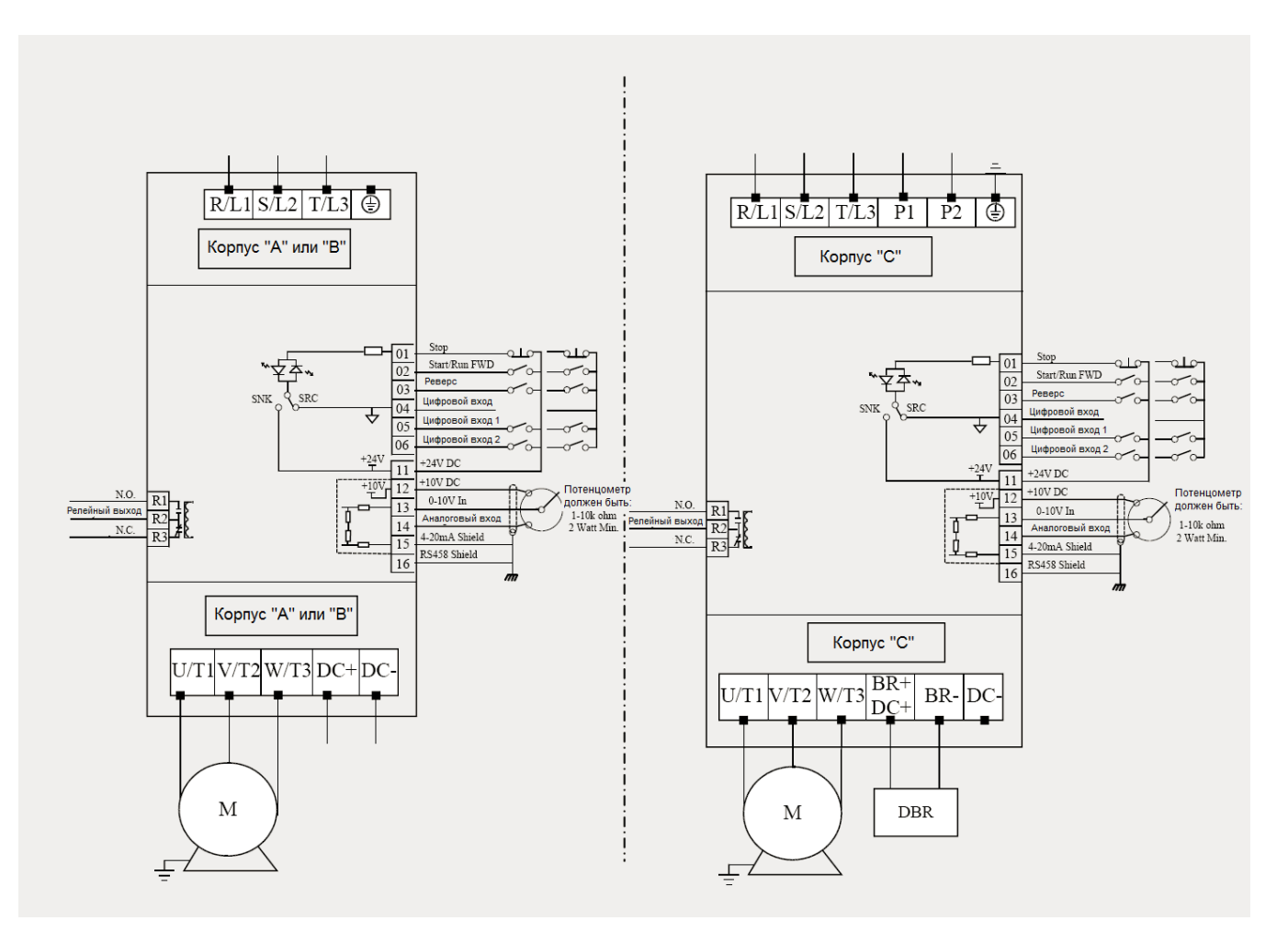

#### **3-4 Элементы базовой схемы:**

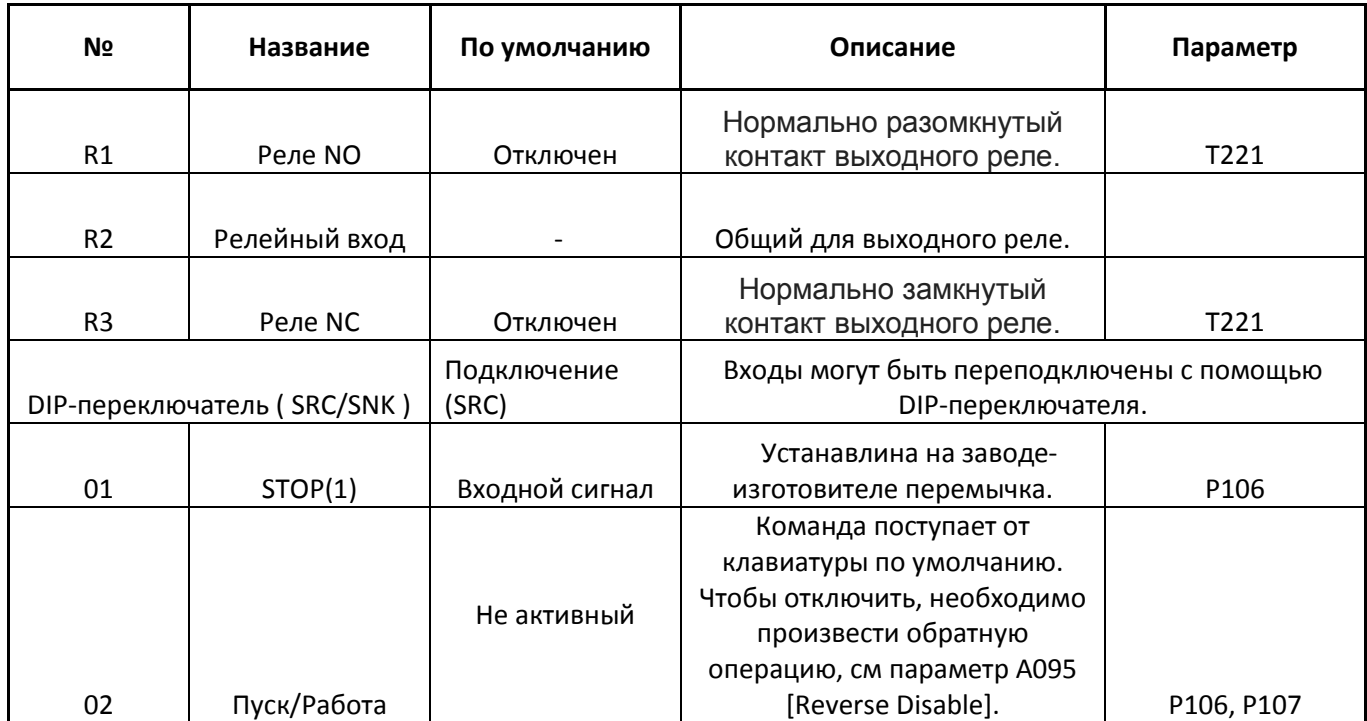

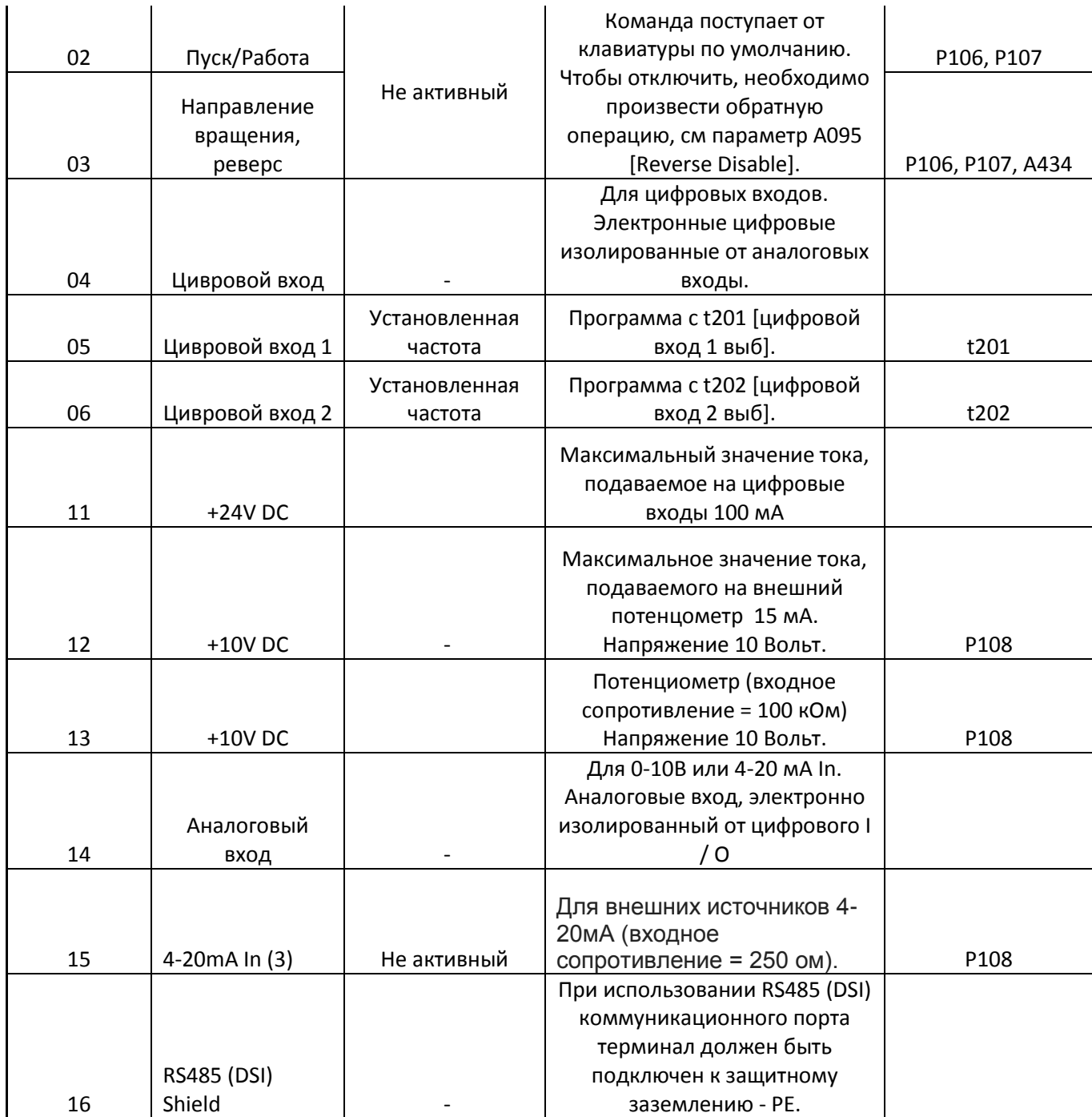

(3)Только один аналоговый источник частоты может быть подключен одновременно.

#### **Глава 4 Ввод в эксплуатацию.**

В этой главе описывается, как запустить HPVFE Drive. Для упрощения настройки привода, наиболее часто запрограммированные параметры организованы в единую основную группу программы.

Важно: Читать общие меры предосторожности, прежде чем продолжить.

#### **4-1 Подготовка к запуску привода.**

Перед подачей питания на привод:

❏ 1. Убедитесь, что все входы надежно подключены к соответствующим клеммам.

❏ 2.Что поступающее на устройства напряжение находится в пределах номинального напряжения привода.

❏3.Что напряжение поступающее на цифровой вход: 24 вольт.

❏ 4. Что переключатель входного напряжения на цифровой вход (SNK) / (SRC) - DIPпереключатель установлен в соответствии с вашей схемой управления. См. Рисунок 1.5.

**Важно:** Управляющей схемой по умолчанию является **SRC**( 24V). Стоп терминал (I / O Клемма 01 и 11).

Если схема управления изменяется на SNK(6V), перемычка должна быть удалена.

**Важно:** Если I / O терминал 01 используется в качестве входного сигнала останова, перемычка между входов / выходов 01 и 11 должны быть удалена.

#### **Рисунок 1.6 Коммутация и заземление.**

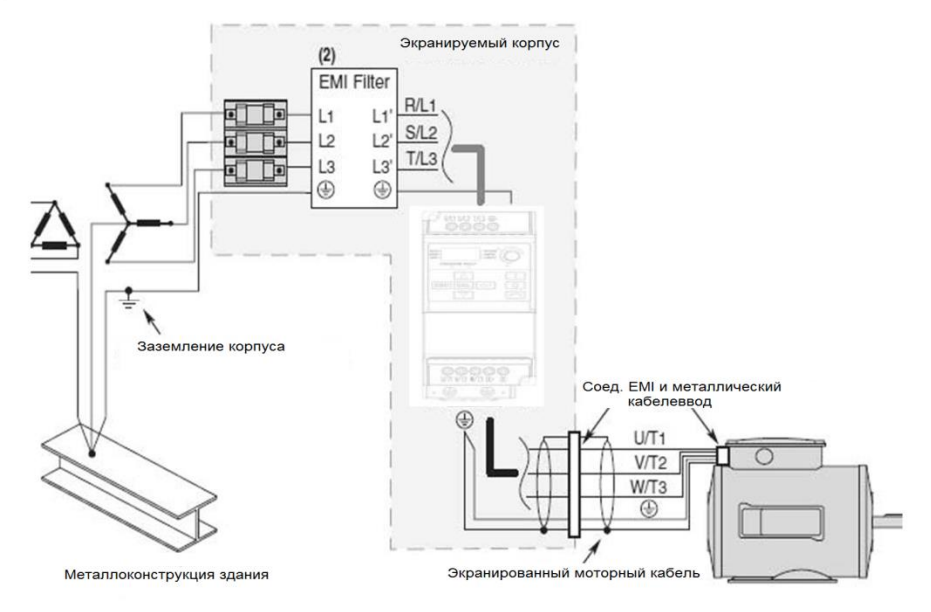

# **4-2 I/O Примеры подключения.**

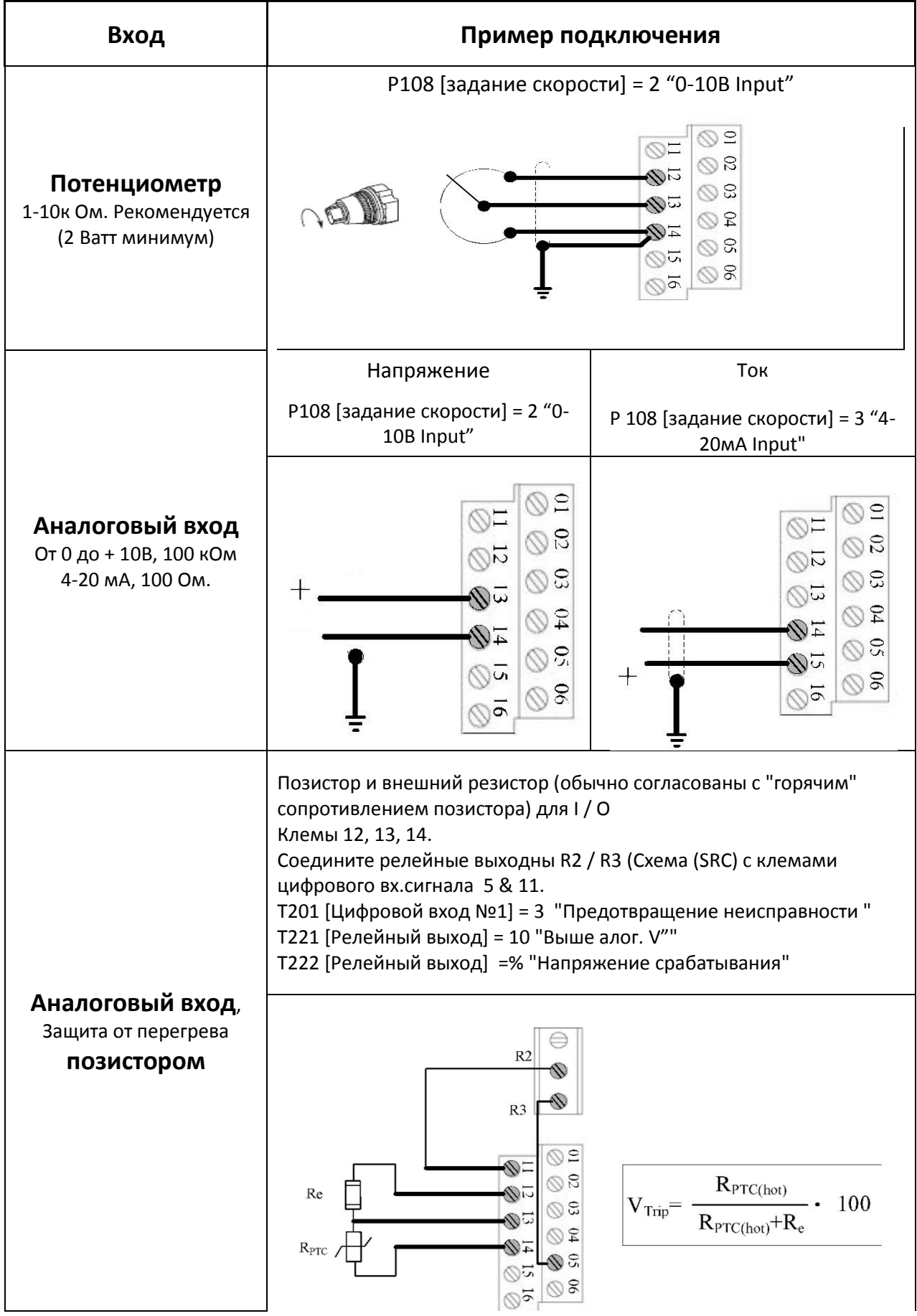

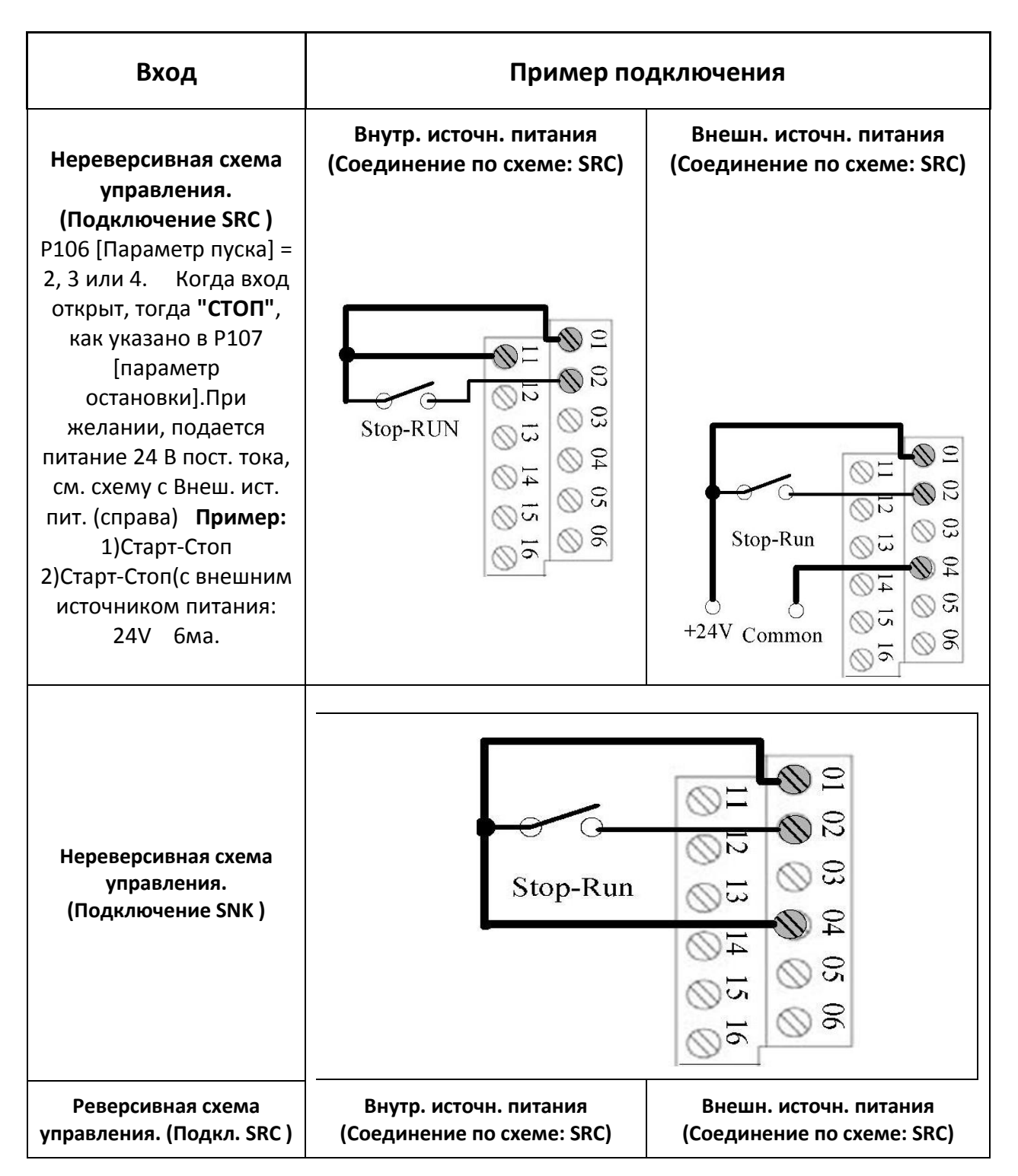

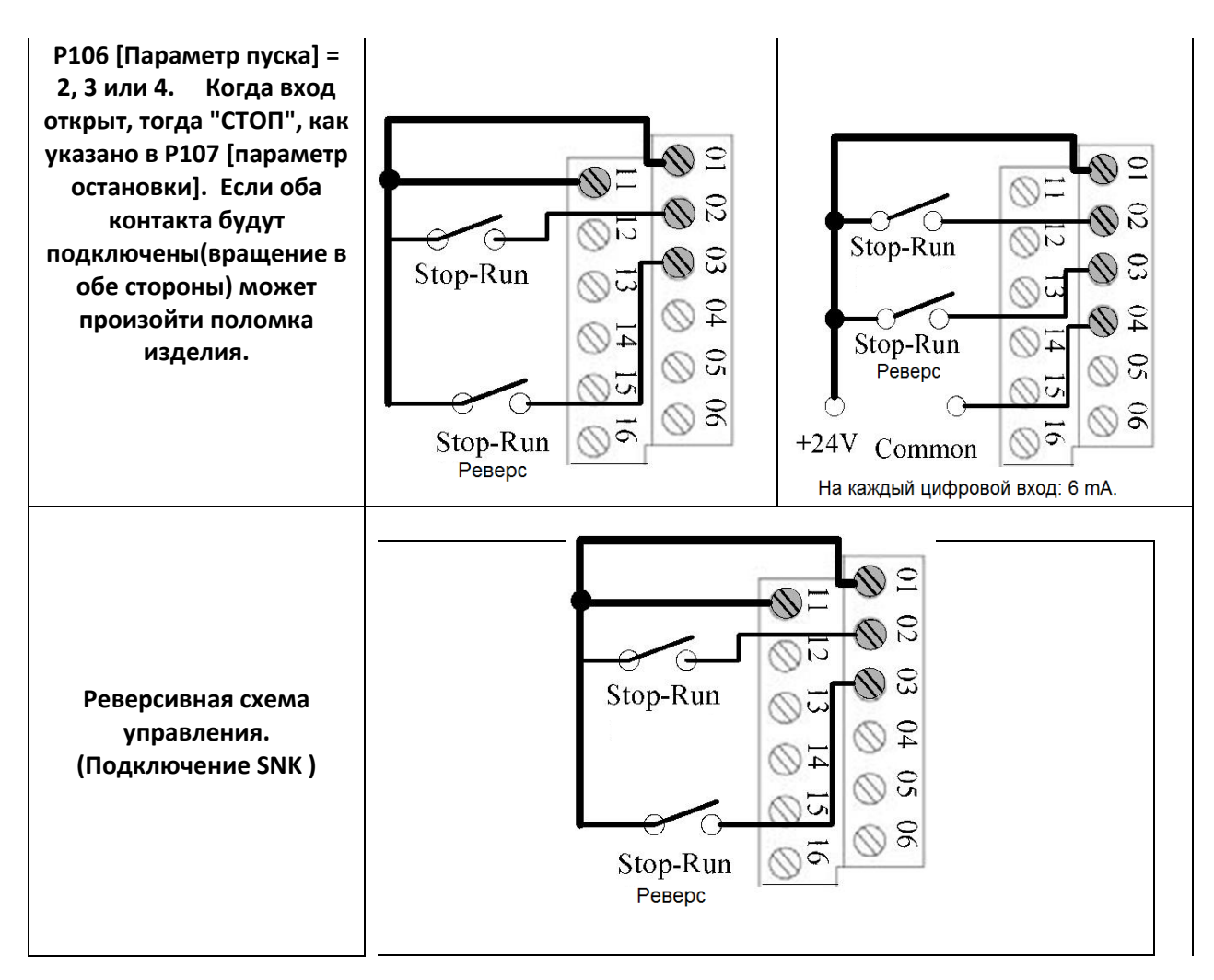

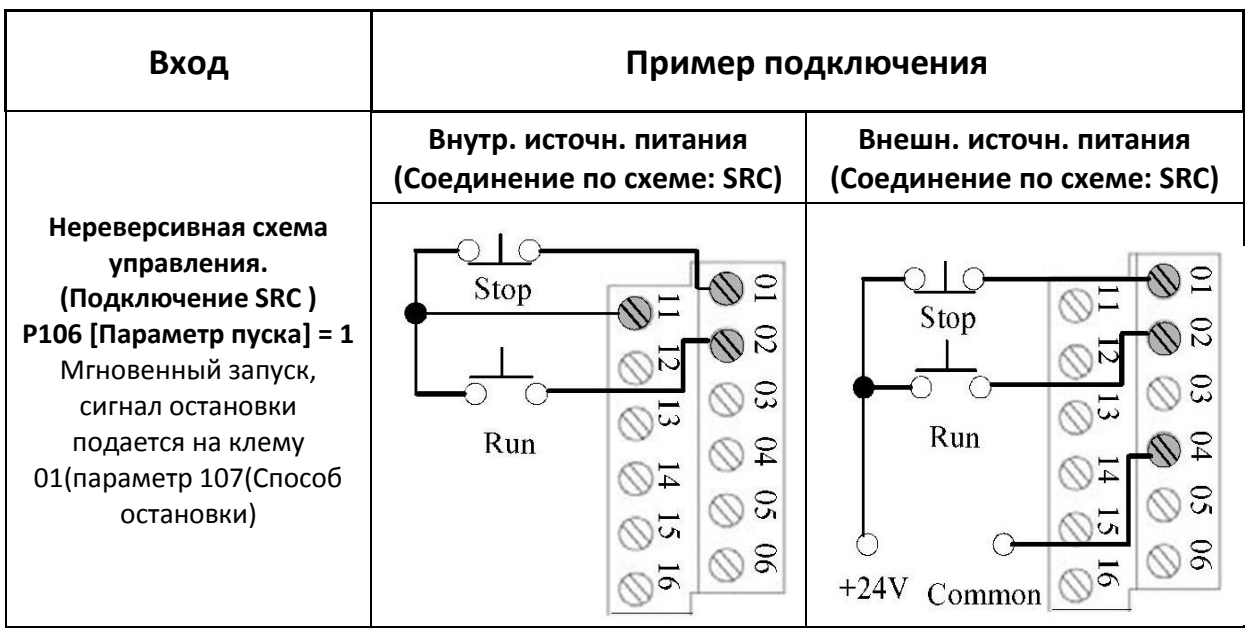

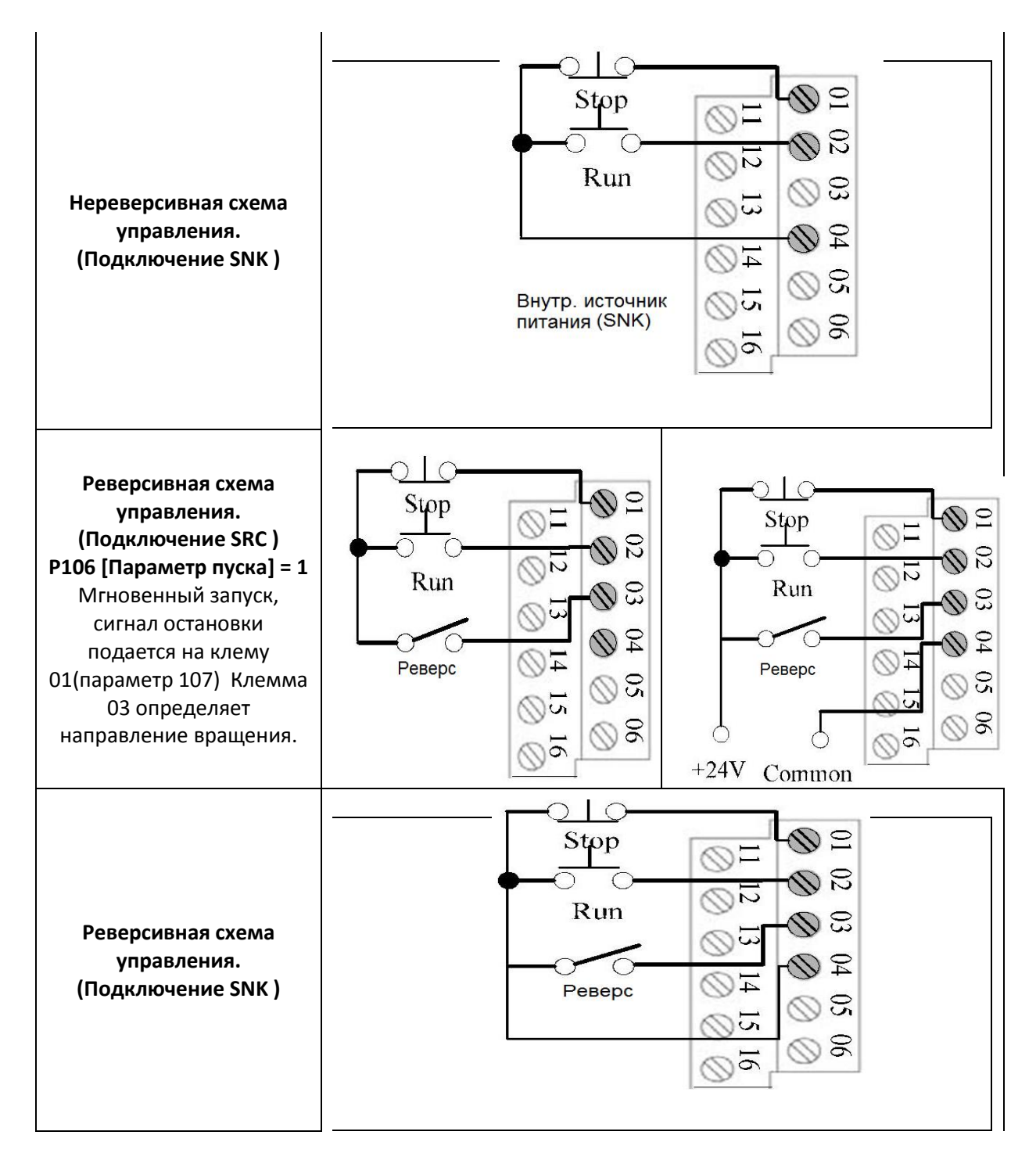

#### **Примеры подключения нескольких приводов.**

**Подключение через многофункциональный цифровой вход(внешний источник питания по схеме SRC) нескольких приводов.**

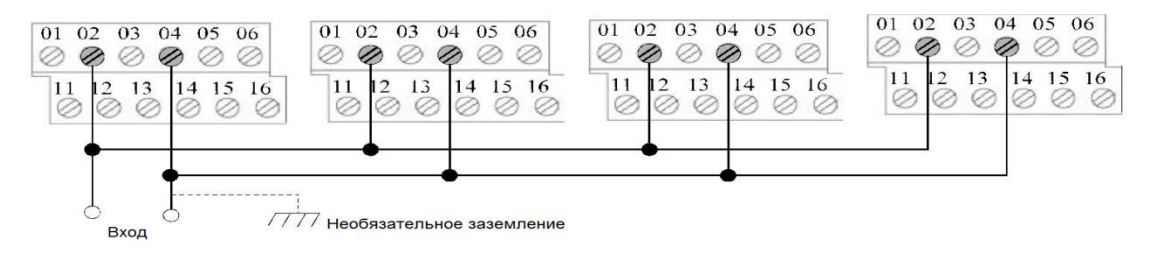

#### **Глава 5 Запуск.**

В этой главе описывается, как запустить HPVFE Drive. Чтобы упростить настройку привода, наиболее используемые программированные параметры объединены в одну основную группу программ.

Важно: Прочитайте раздел Общие меры предосторожности, прежде чем продолжить.

**Внимание**!!!: Перед подачей напряжения на вход инвертора ознакомьтесь с инструкцией.

Избегайте опасности поражения электрическим током.

Даже после отключения питающего напряжения, остаточное напряжение присутствует.

Все работы по подключению и обслуживанию частотного преобразователя должны производиться квалифицированным персоналом

#### **Подготовьтесь к запуску привода**

#### **Перед подключением питания к преобразователю**

1.Убедитесь, что все входы подключены к правильным разъемам и надежно.

2. Проверьте, соответствие с номинальной мощностью привода коммутирующих устройств.

3. Проверьте, что любое питание цифрового управляющего сигнала составляет 24 вольта.

4. Проверьте, что Приемник (SNK) / Источник (SRC) Dip-переключатель соответствуют Вашей монтажной схеме управления. Посмотрите Рисунок 1.5 на странице 1-14.

Схема управления по умолчанию: **Важно:** Источник (SRC). На терминале «СТОП» установлена перемычка (клеммы I / O 01 и 11), что позволяет запускаться с клавиатуры. Если схема управления изменена, перемычка должна быть удалена от (клеммы I / O 01 и 11)и установлена между (клемм I / O 01 и 04)

5. Убедитесь, что при подаче сигнала «стоп» привод не запускается. Важно: если клемма вход/выход 01 используется в качестве входного сигнала остановки, должна быть установлена перемычка между вх/вых клеммы 01 и 11.

#### **Подача питания на Привод**

❏ 6.Подайте напряжение и управляющее напряжение на привод.

❏ 7.Ознакомьтесь с функциями встроенной клавиатуры (см. стр. 2-3) перед установкой любого программируемого параметра:

#### **Пуск, остановка, направление и скорость управления**

Заводские значения параметров по умолчанию позволяет управлять ими со встроенной клавиатуры. Никакого программирования не требуется, чтобы запускать, останавливать, менять направление и контролировать скорость напрямую от встроенной клавиатуры. Важно: чтобы отключить обратную операцию, см. A434 [Реверс отключить].

Если неисправность появляется при включении питания, обратитесь к описанию на стр. 4-3, где описывается код неисправности.

**Переменная нагрузка Насос/ Вентилятор** Для улучшения производительности двигателя при использовании высокоэффективных моторов при переменном моменте нагрузки, параметр A453[выберите] значения 2 "35.0, Вт".

# **5-1 Встроенная клавиатура.**

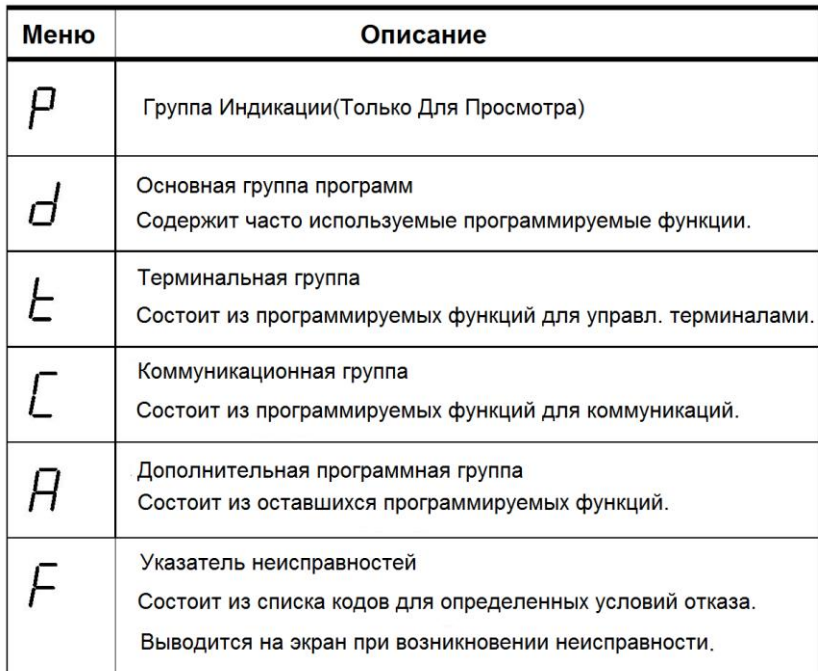

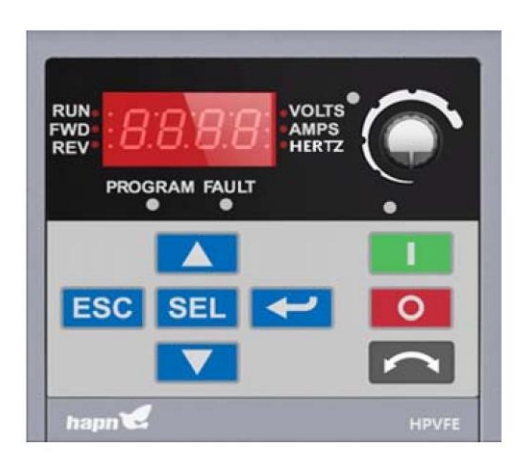

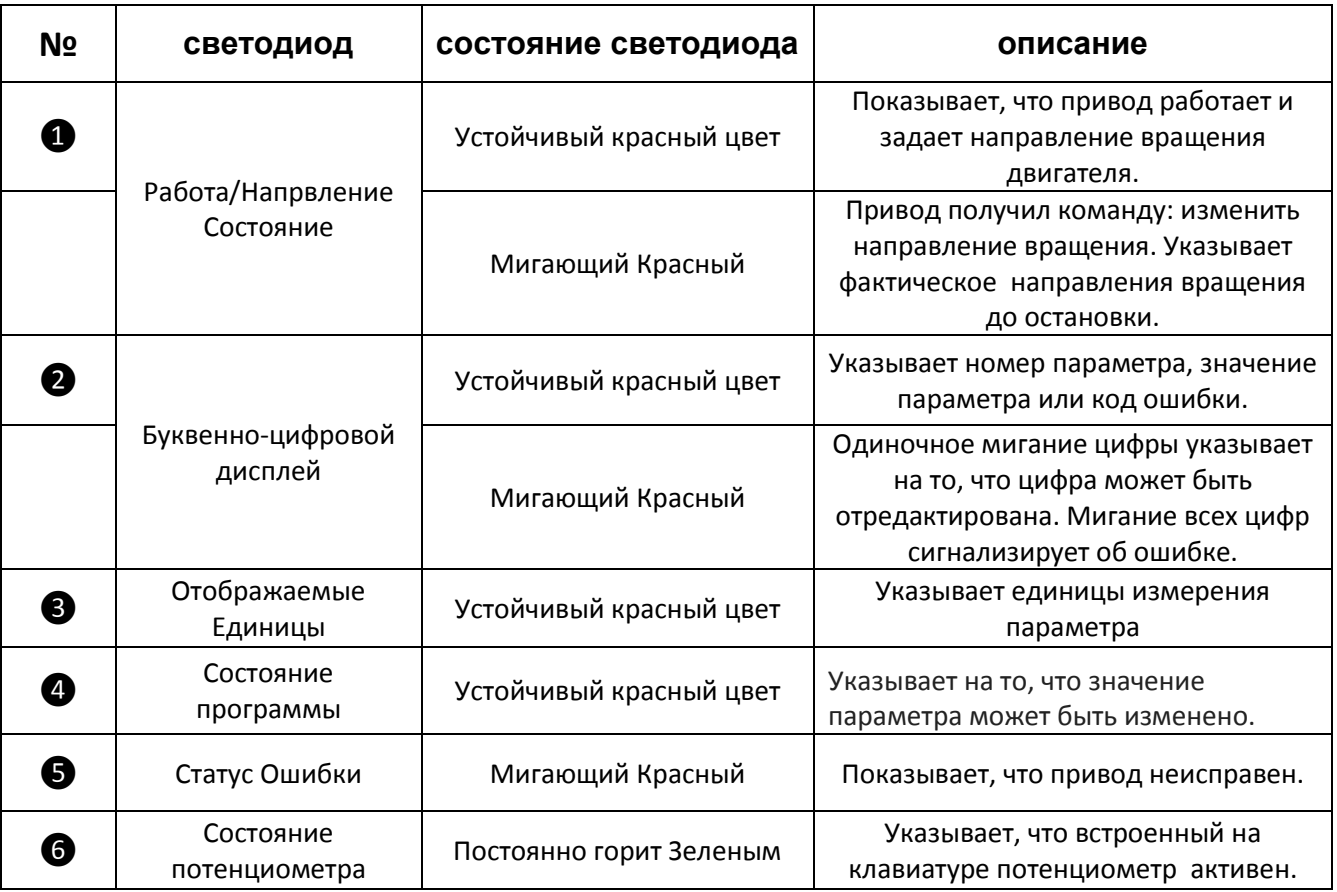

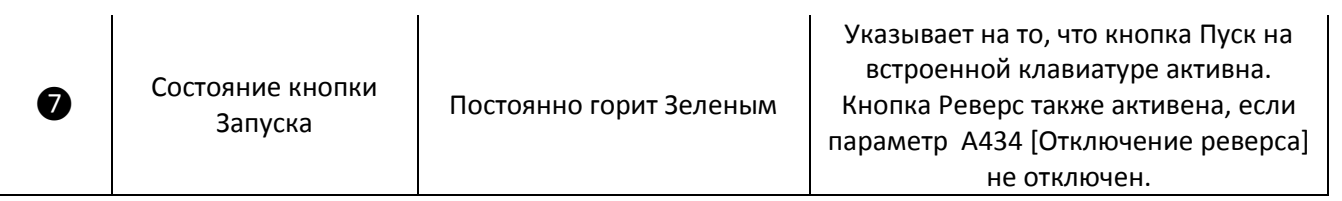

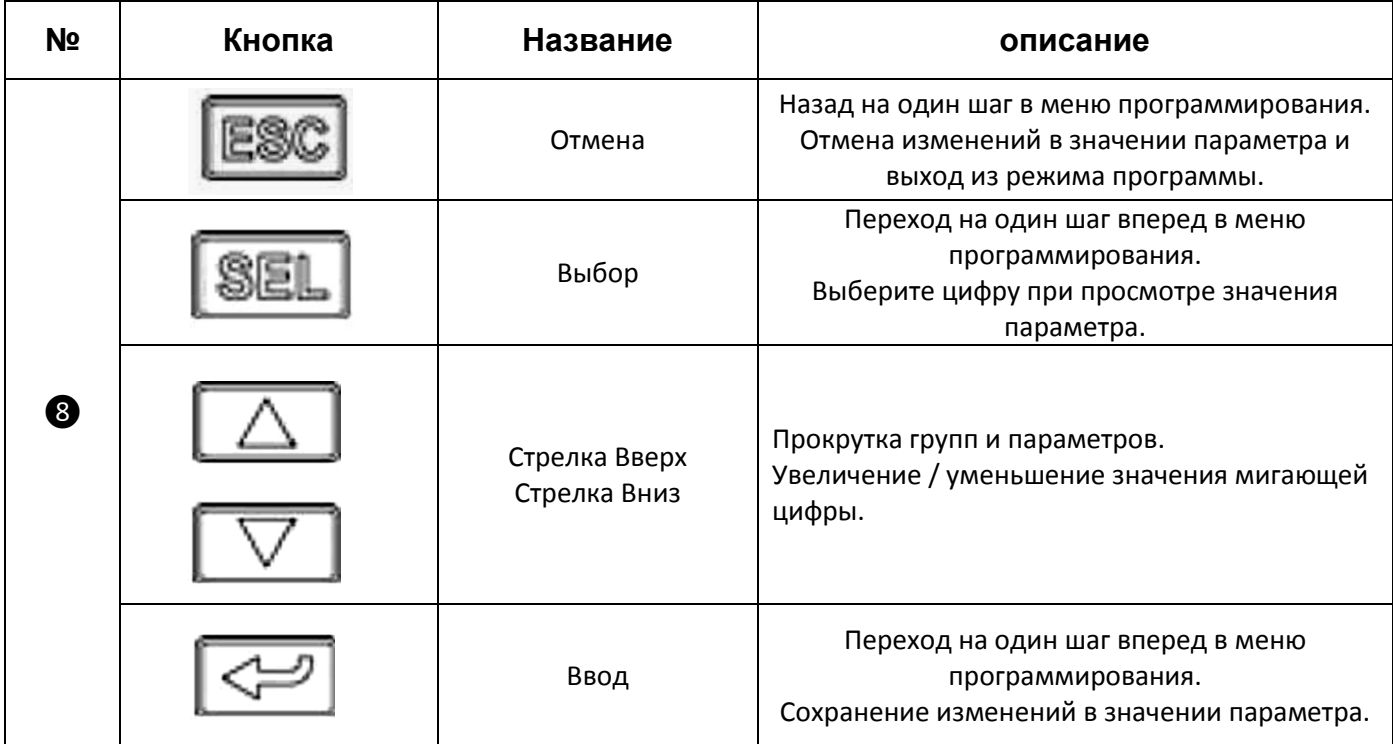

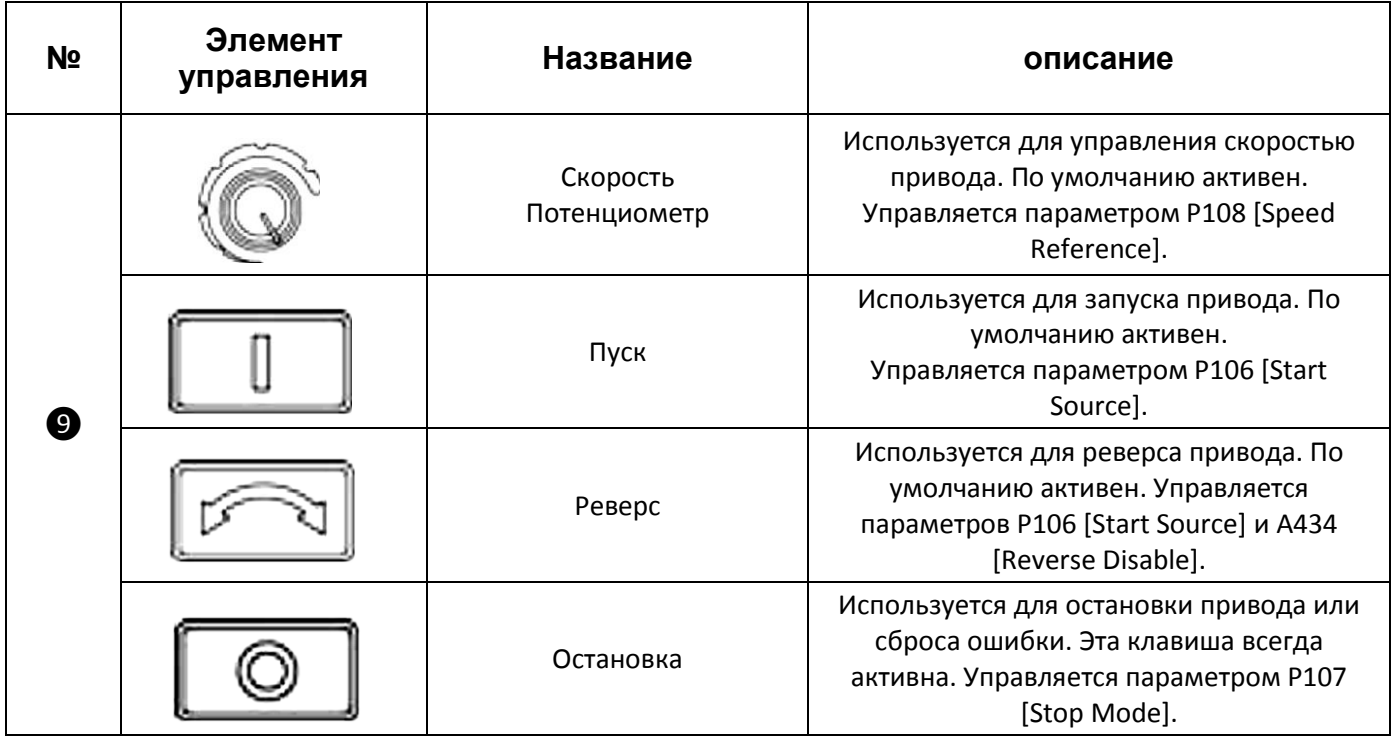

#### **5-2 Просмотр и редактирование параметров.**

Последний выбранный пользователем параметр сохраняется при отключении питания, и отображается по умолчанию при включении питания повторно. Ниже пример основных функций пульта управления и дисплея. Этот пример содержит основные навигационные инструкции и иллюстрирует, как программируется первая группы параметров.

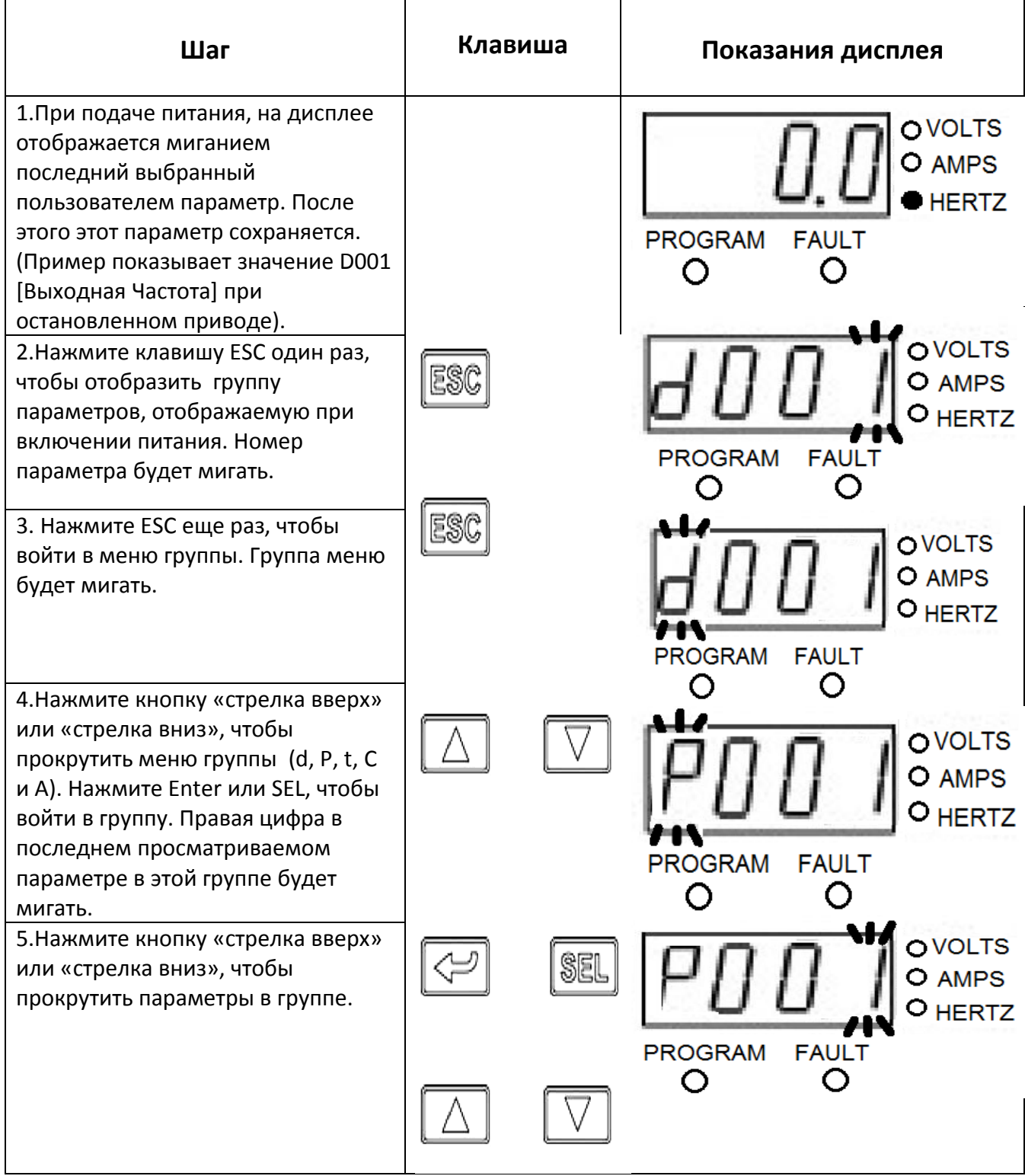

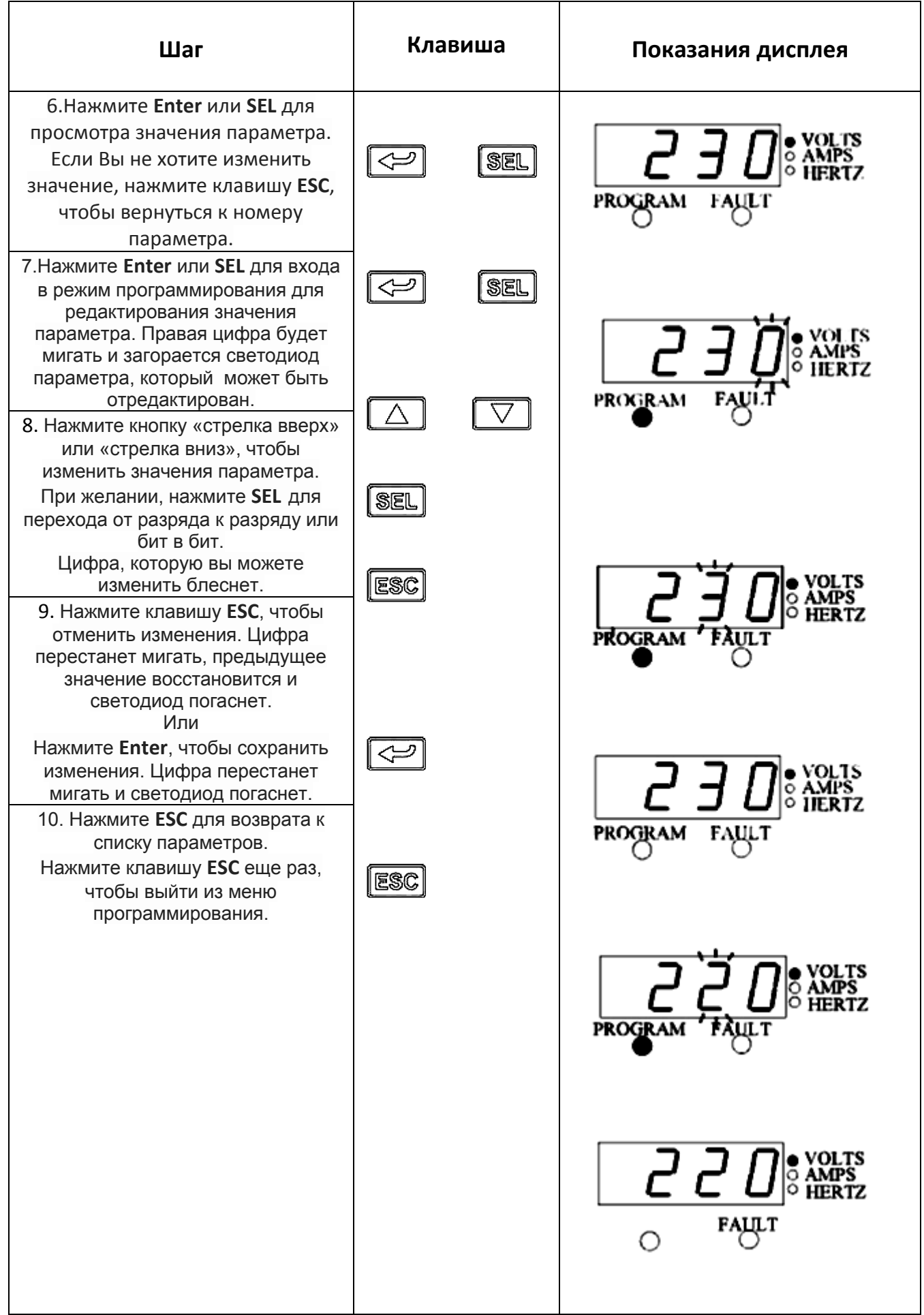

**5-3 Основная Программная Группа.**

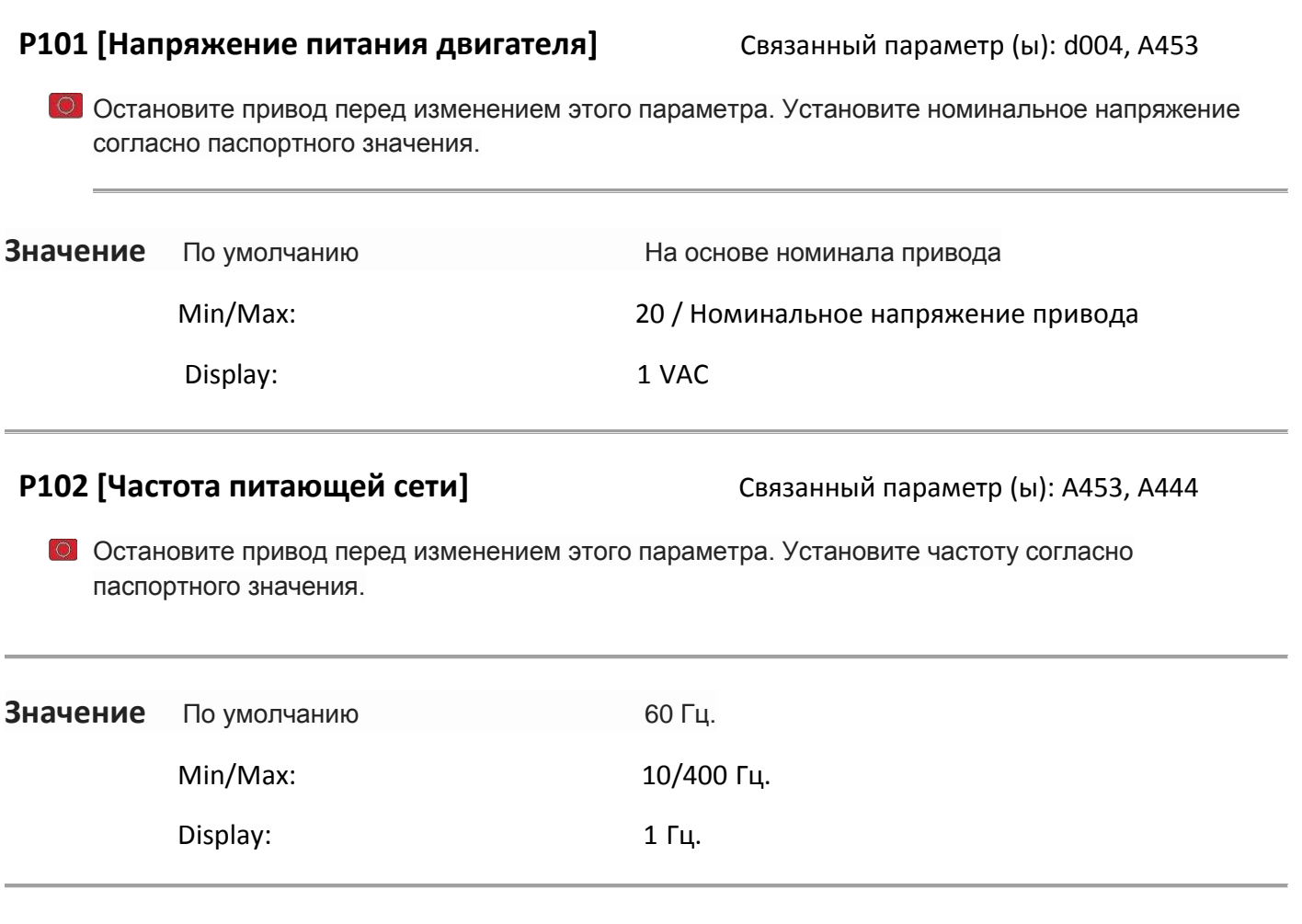

**P103[Макс. Значение тока]** Связанный параметр (ы): P111, t221, A441, A444, A448, A437

Установите максимально допустимое значение тока э. двигателя. Привод выдаст ошибку F7 Motor Overload, если значение этого параметра превышает 150% в течение 60 секунд или 200% в течение 3 секунд.

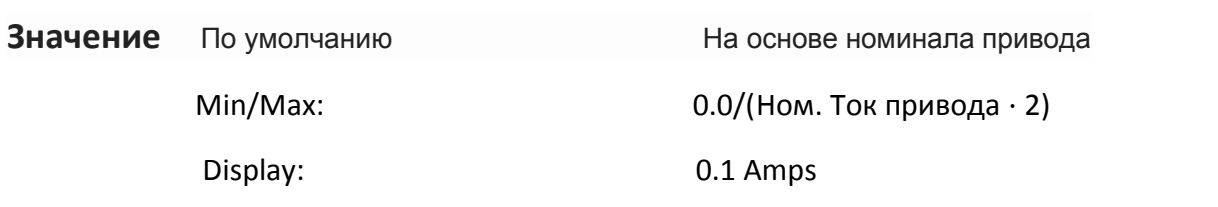

**P104 [Минимальная Частота]** Связ. параметр (ы): d001, d002, d013, P105, t211, t213, A438

Установите мин. частоту, с которой будет постоянно запускаться эл.двигатель .

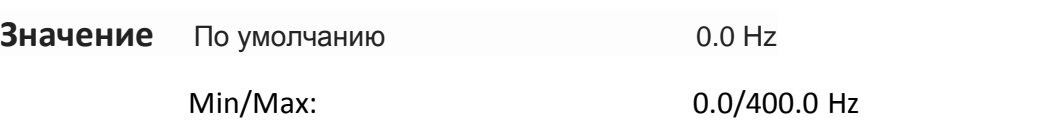

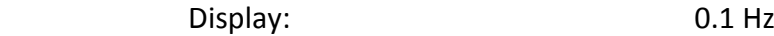

**P105 [Максимальная частота]** Связ. параметр (ы): d001, d002, d013, P104, A404, t212,

t214, A438

Остановите привод перед изменением этого параметра. Установите максимально-допустимую частоту привода.

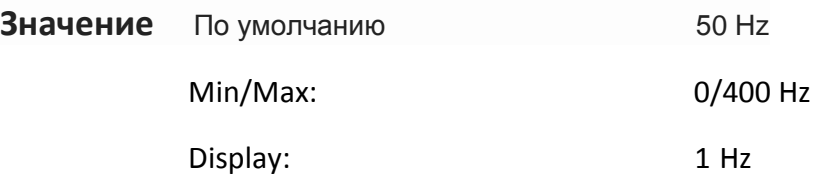

**P106 [Способ запуска]** Связанный параметр (ы): d012, P107

Остановите привод, прежде чем изменять этот параметр. **Р106** задает схему управления, используемую для запуска двигателя. См Запуск и управление заданной скоростью на стр 1-19 для получения подробной информации о том, как другие параметры привода могут отменять действие данного параметра.

 **Опции 0** "Клавиатура" (по умолчанию) - Привод управляется от встроенного пульта. - I / O Терминал 1 "Стоп" = по инерции до остановки. - Если активен, то клавиша «Реверс» также активна, если не отключен параметр A434 [Реверс отключить]. **1** "3-проводная схема" I / O Терминал 1 "Стоп" = остановится в соответствии со значением, установленным в P107 [Метод остановки]. **2** "2-проводная схема" I / O Терминал 1 "Стоп" = по инерции до остановки. **3** "2-проводная схема" Перезапуск двигателя после команды "Стоп", когда

«Стоп» удален и «Старт»- активный.

**ВНИМАНИЕ:** Существует опасность травмирования из-за непреднамеренного запуска. Когда P106 [Метод запуска] установлен, как вариант 3, и входной сигнал запуска продолжается. Функция Стоп обеспечивается только тогда, когда вход Стоп активен (открыт).

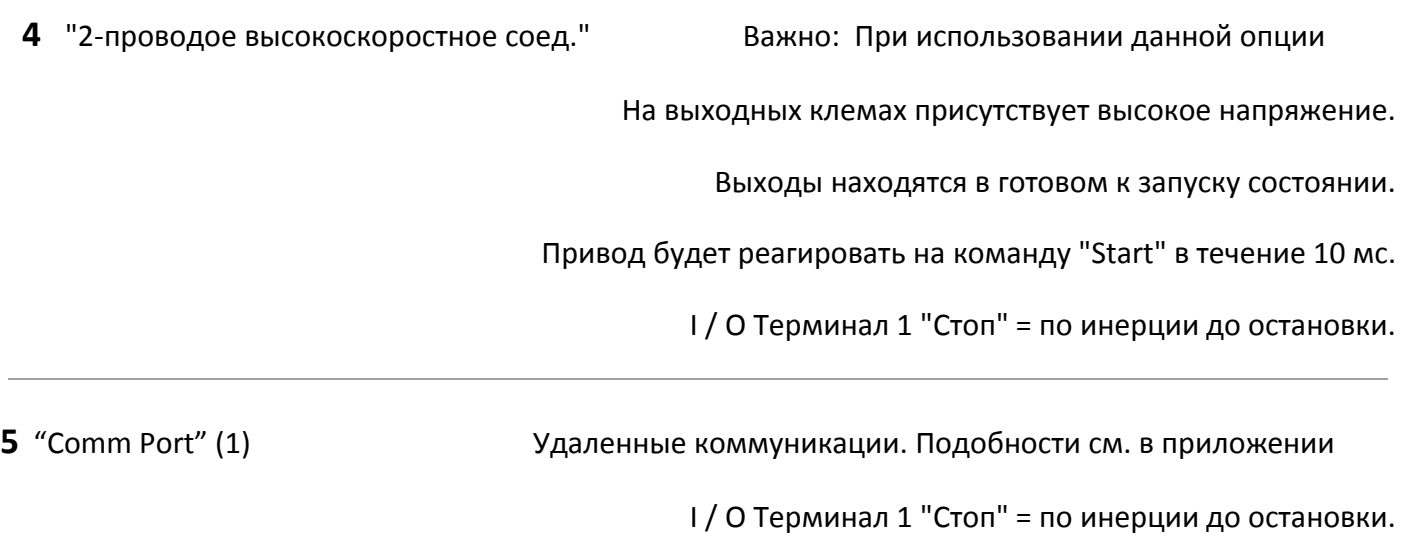

При использовании варианта 5 "COM порт", привод автоматически запускается после выключения и включения питания.

**P107 [Способ остановки]** Связанный параметр (ы): P106, A418, A425, A427, C304

Активный режим Stop для остановки всех источников (I/O Terminal 02), run reverse (I/O Terminal 03), RS485 port] за исключением отмены данного.режима:

Важно: I / O Клемма 01 всегда является входом остановки за исключением случаев, когда P106 [Start Source] установлен для контроля "3-проводн. схема". Когда подключение "3-проводн. схеме", контроль I/O терминала 01 управляется P107 [Stop Mode].

#### **Варианты:**

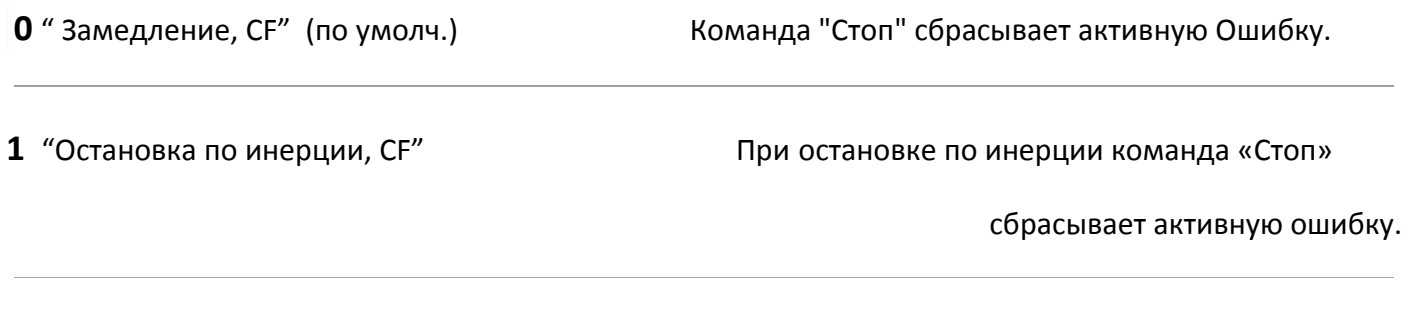

"Стоп" сбрасывает активную ошибку.

**3** " Торможение пост. током с автом. выкл, CF" Порможение постоянным током остановка с

автоматическим выключением.

Стандартное торможение постоянным током , в течение установленном в A424 [время торможения] времени Или привод отключается, если двигатель остановлен. Команда "Стоп" сбрасывает активную ошибку.

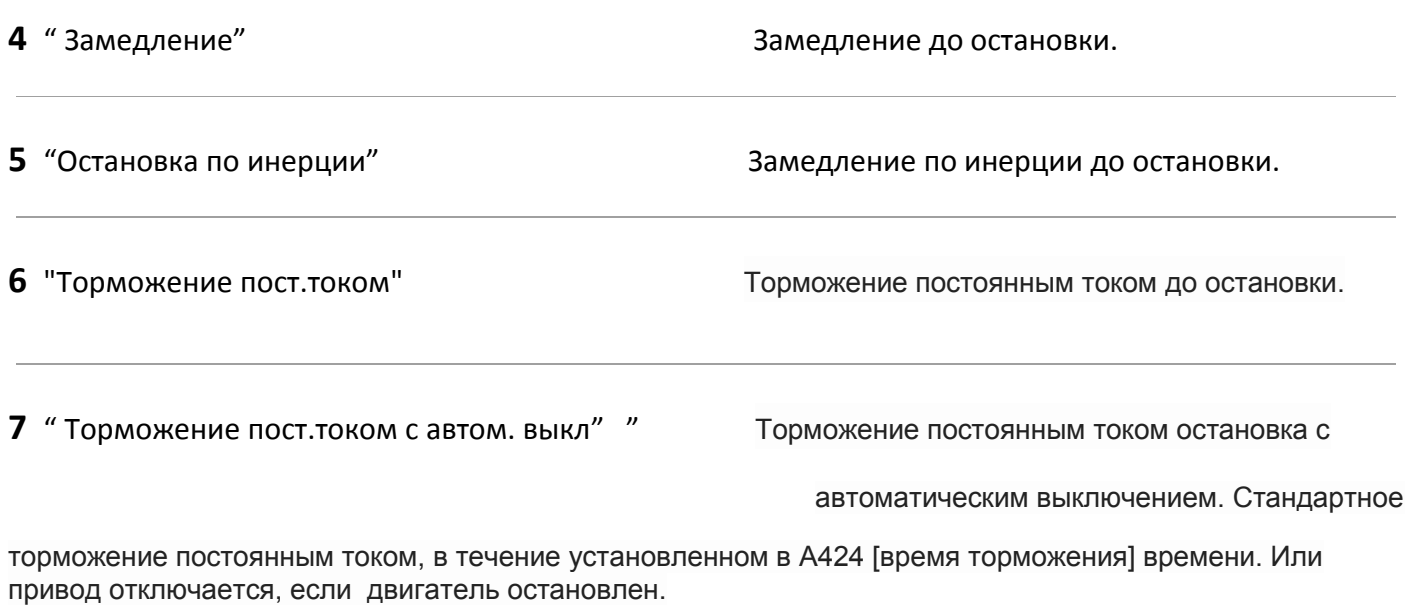

**P108 [Задание скорости]** Связанный параметр (ы): d001, d002, d012, P109, P110, t201,

t202, A409, A410-A413, t211, t212, t213, t214

Устанавливает источник задания скорости привода. Команда скорости привода может быть получена из нескольких различных источников. Источник обычно определяется P108 [Speed Reference]. Однако, когда в T201 - T202 [Digital Inx Sel] установлено значение 2, 4, 5, 6, 11, 12, 13, 14 и цифровой вход активен, задание скорости P108 [Speed Reference] будет отменено. Обратитесь к блок-схеме на стр 1-19 для получения дополнительной информации о приоритетном управлении данным параметром.

#### **Варианты**

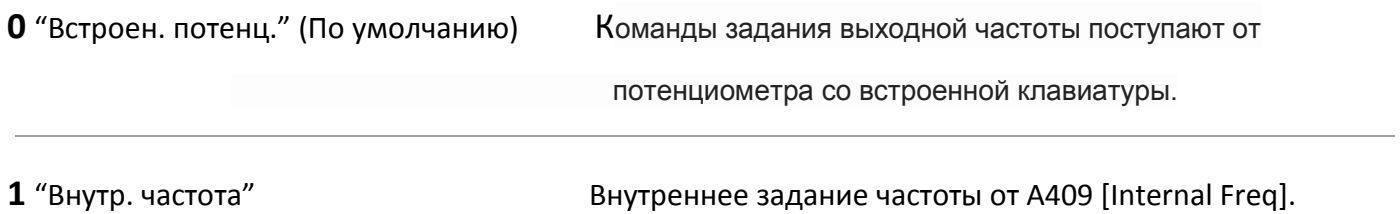

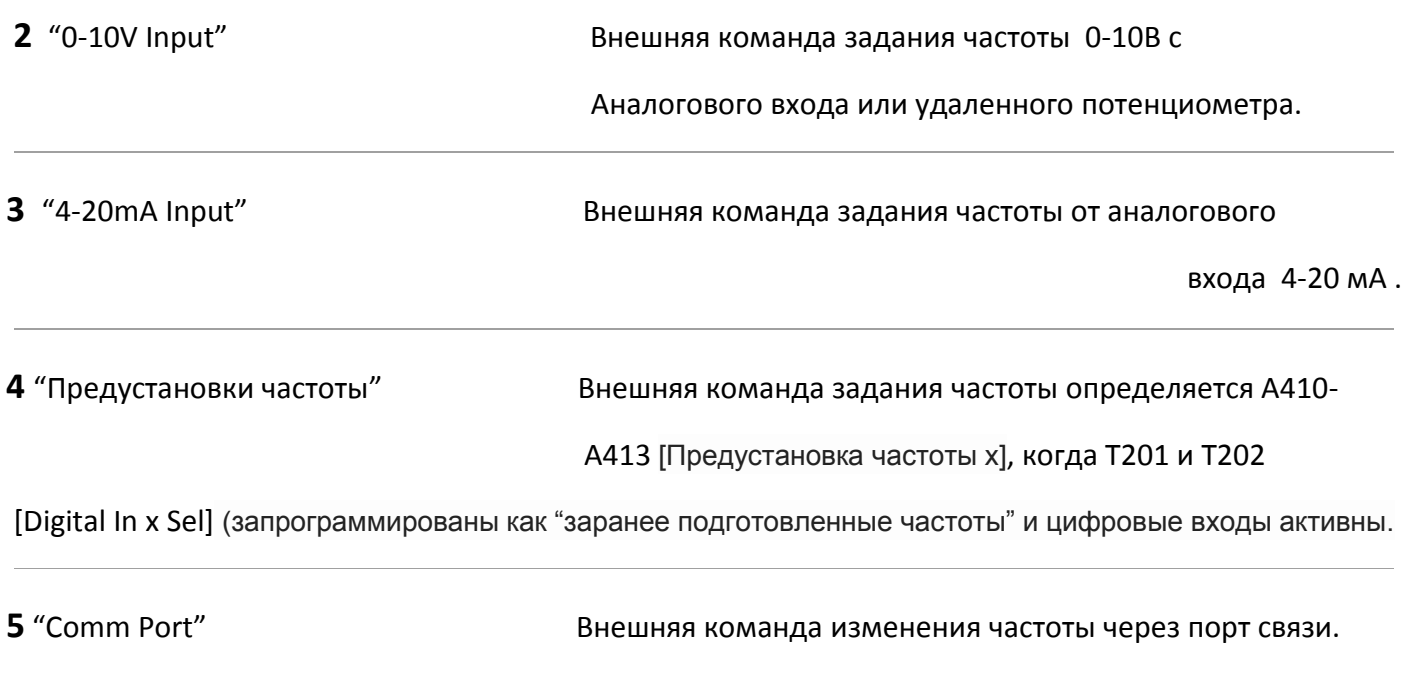

**P109 [Время разгона 1]** Связанный параметр (ы): P108, P110, t201, t202, A401, A410-A413

Устанавливает скорость разгона для всех случаев увеличения скорости.

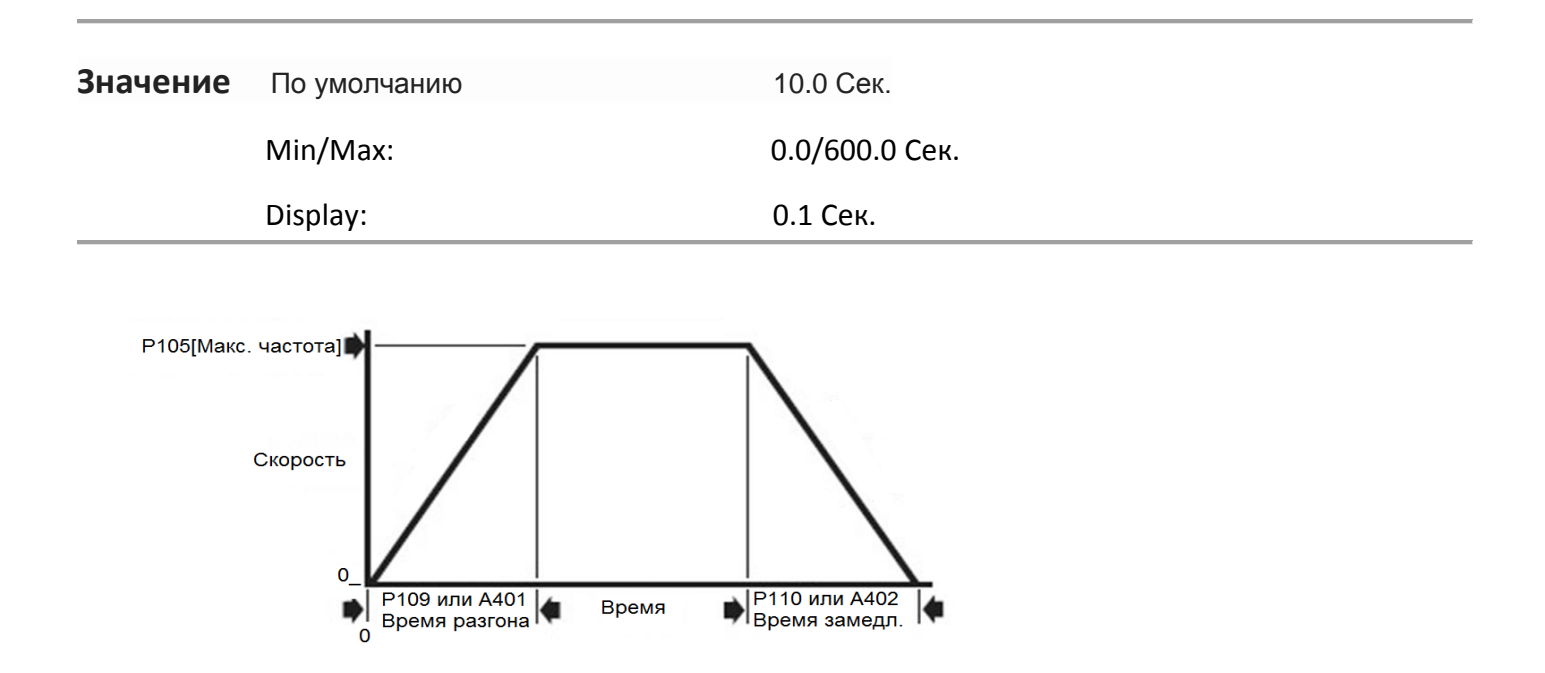

**P110 [Время торможения 1]** Связанный параметр (ы): P108, P109, t201, t202, A402,

A410-A413

Устанавливает скорость торможения для всех случаев замедления. Максимальная Частота/Время Торможения = Скорость Торможения.

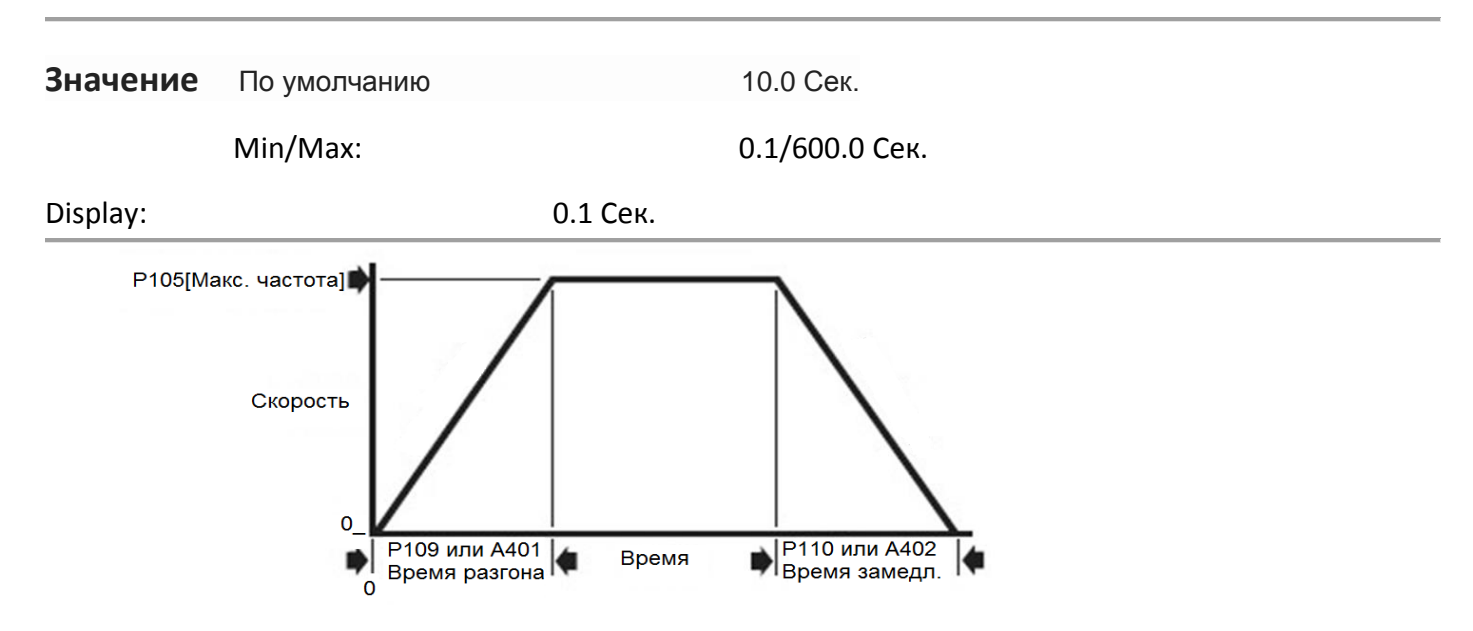

# **P111 [Время перегрузки мотора]**

Включает / отключает функцию увеличения времени перегрузки двигателя. Когда параметр включен, его значение хранится в счетчике перегрузки двигателя и сохраняется при отключении питания, восстанавливается при включении питания. Изменение значения этого параметра сбрасывает счетчик.

# **Варианты**

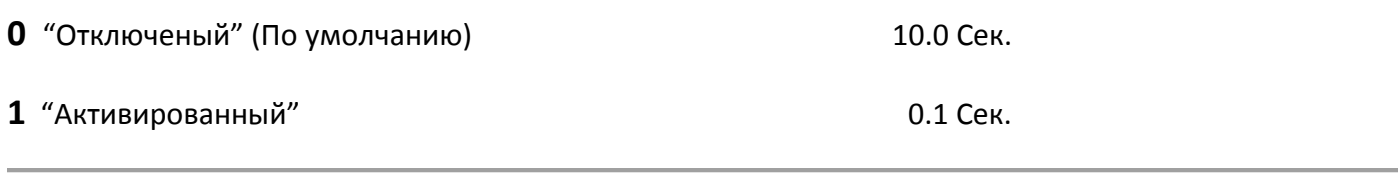

# **P112 [Сброс к заводским настройкам]**

Остановите привод перед изменением этого параметра. Сбрасывает значения всех параметров к заводским установкам.

#### **Варианты**

**0** "Состояний ожидания" (Значение по умолчанию)

**1** "Сброс до заводских настроек" После сброса функция завершена, этот параметр

будет установлен обратно на "0"

#### **5-4 Дополнительная программная группа.**

**A401 [Время разгона2]** Связанный параметр (ы): P109

Если активен, устанавливает скорость разгона при любом увеличении скорости, кроме толчка. Обратитесь к блок-схеме на стр 1-20 для деталей. Максимальная частота / Время разгона.

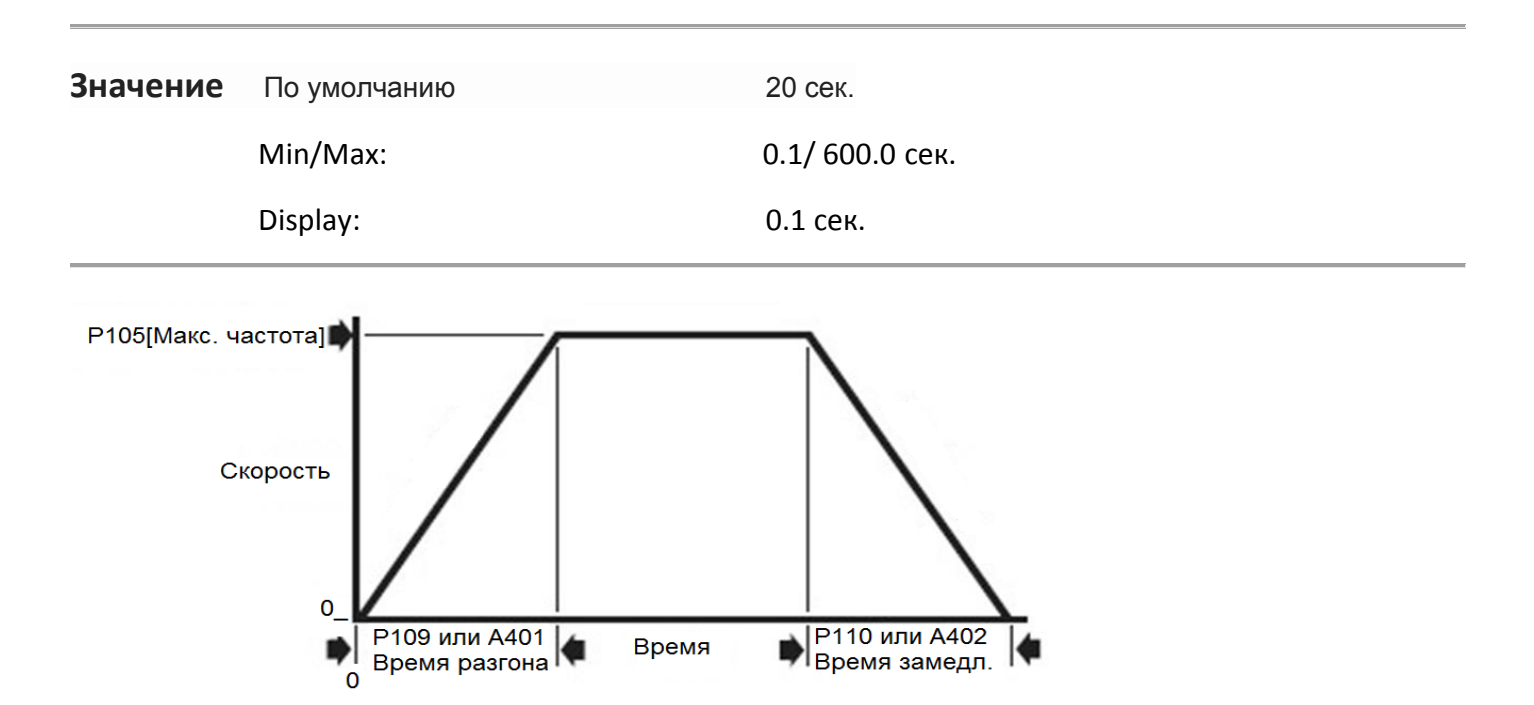

# **A402 [Время торможения 2]** Связанный параметр (ы): P110

Если активен, устанавливает скорость торможения для всех режимов замедления, кроме толчкового. Максимальная частота / торможения.

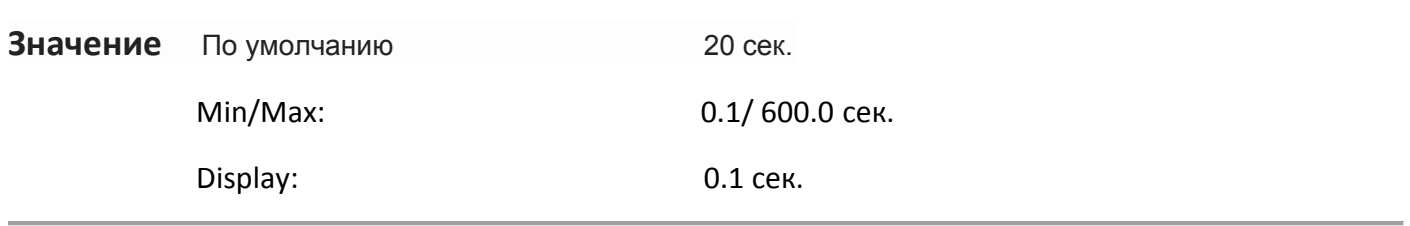

# **A403 [S-Кривая %]**

Устанавливает процент от времени ускорения или замедления. Время добавляется, 1/2 в начале и в ½ периода.

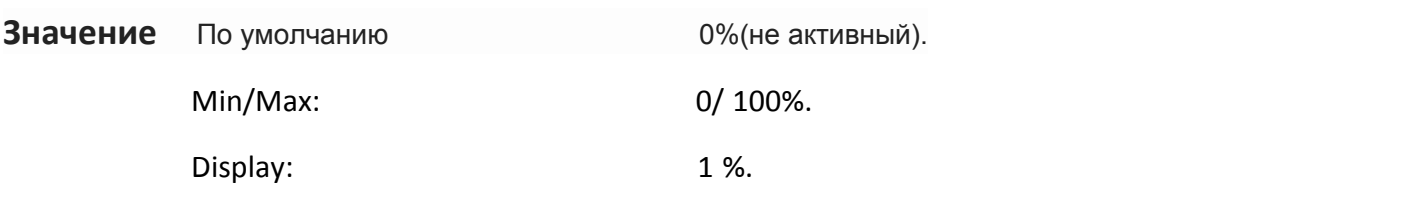

**A404 [Частота толчкового режима]** Связанный параметр (ы): P105, t201, t202, A405

Устанавливает выходную частоту, при выборе толчкового режима.

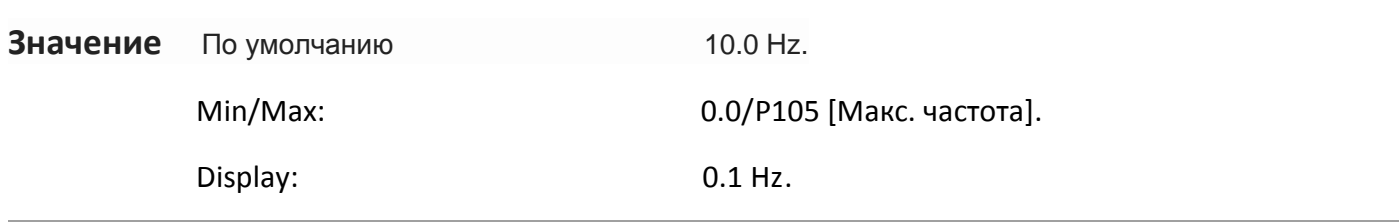

#### **A405[Толчковый Разгон/Замедление]** Связанный параметр (ы): t201, t202, A404

Задает время ускорения и торможения при выборе толчкового режима.

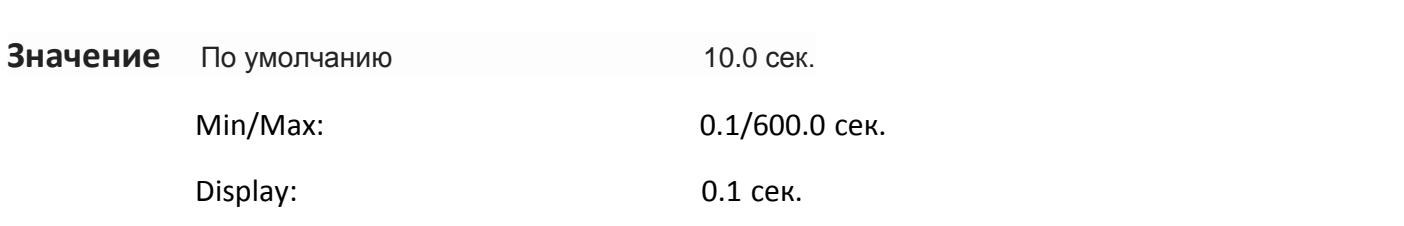

# **A409 [внутренняя частота]** Связанный параметр (ы):P108

Обеспечивает задание частоты привода, когда Р108 [задание скорости] установлен в 1 "Внутренняя Частота". При включении этого параметра можно изменить частоту в режиме "реального времени" с использованием встроенной клавиатуры стрелкой вверх или стрелкой вниз, в режиме программирования.

Важно: Как только желаемая частота достигнута, необходимо нажать клавишу Enter, чтобы сохранить это значение к памяти EEPROM. Если вместо Enter нажать ESC частота возвратится к исходному значению.

**Значение** По умолчанию 60.0 Hz.

Min/Max: 0.0/400.0 Hz.

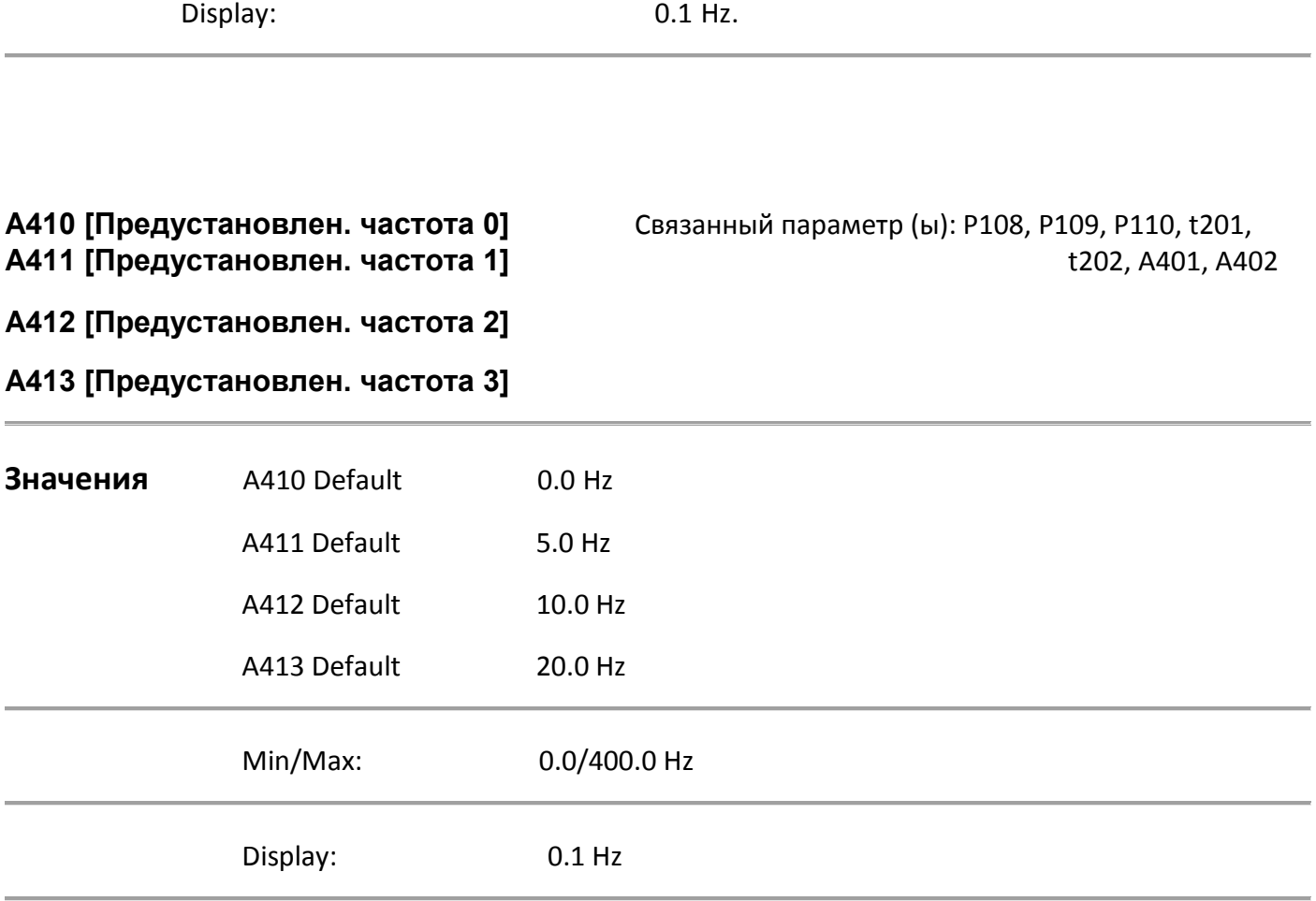

Обеспечивает фиксированное значение частоты при T201 - T202 [Digital Inx Sel] установлен значение 4 "Предустановленная частота". Активный цифровой вход отменяет команду скорости, как показано на блок-схеме на стр 1-20.

(1) Для активации A410 [Заданная частота 0] установить P108 [Задание скорости] значение 4 "предустановки Частота 0-3"

# **A418 [Исключенные частоты]** Связанный параметр (ы): A419

Устанавливает частоту, на которой привод не работает. Значение **0** отключает этот параметр.

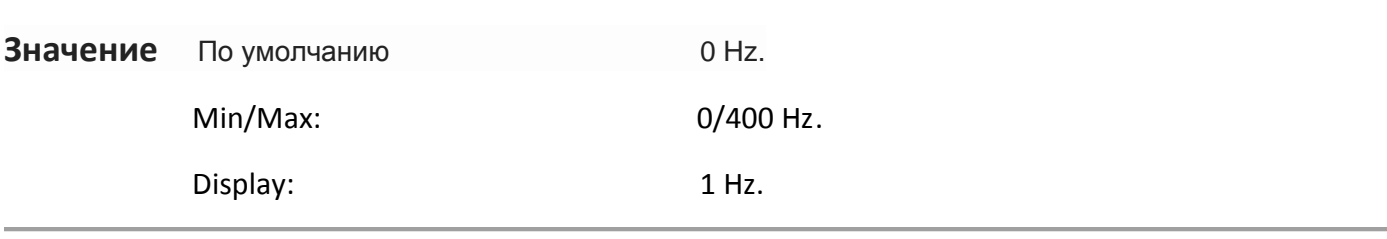

# **A419 [Исключенные диапазоны частот]** Связанный параметр (ы): A418

Определяет диапазон исключения около A418 [пропуск частот]. A419 [Диапазон пропуска частот] применяется выше и ниже фактического пропуска частоты. См.на диаграмме ниже(пунктир. Значение 0.0 отключает этот параметр.

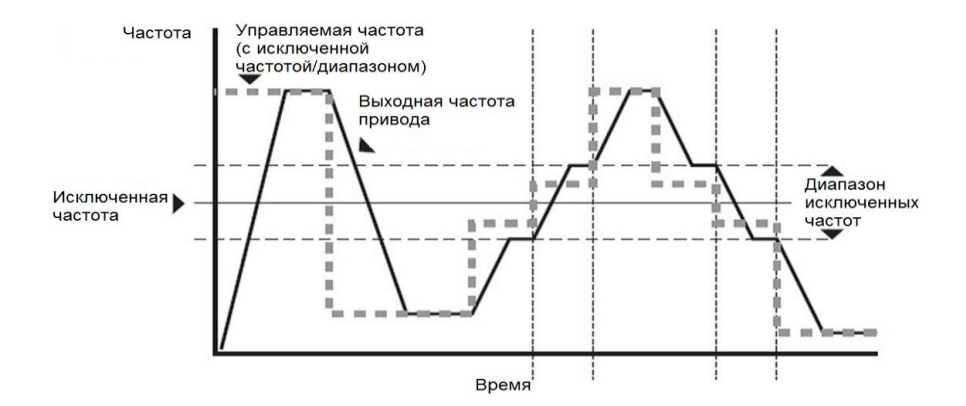

**A424 [время торможения]** Связанный параметр (ы): P107, A425

Устанавливает Продолжительность времени торможения постоянным током ток "вводят" в мотор. Смотрите параметр A425 [торможение постоянным током ].

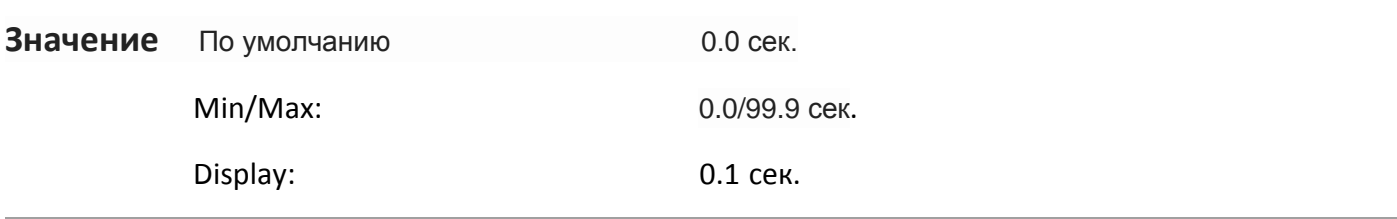

**A425 [торможение постоянным током]** Связанный параметр (ы): P107, A418

Определяет максимальное значение тока торможения, который подаётся на двигатель когда P107 [режим останова] установлен в режим плавной остановки "Сползания" или "торможение постоянным током".

**Значение** По умолчанию Номинальный Ток · 0,05 А. Min/Max: 0.0/1,8А Display: 0.1 A.

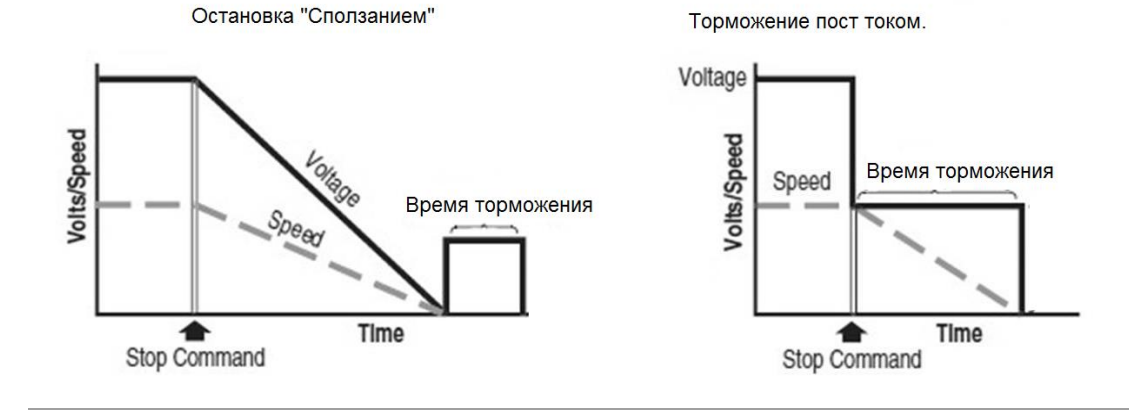

# **A427 [Выбор тормозного резистора]** Связанный параметр (ы): A428

Необходимо остановить привод перед изменением этого параметра.

Включает / отключает внешнее динамическое торможение. Этот параметр применяется только к частотным преобразователям в C-корпусе.

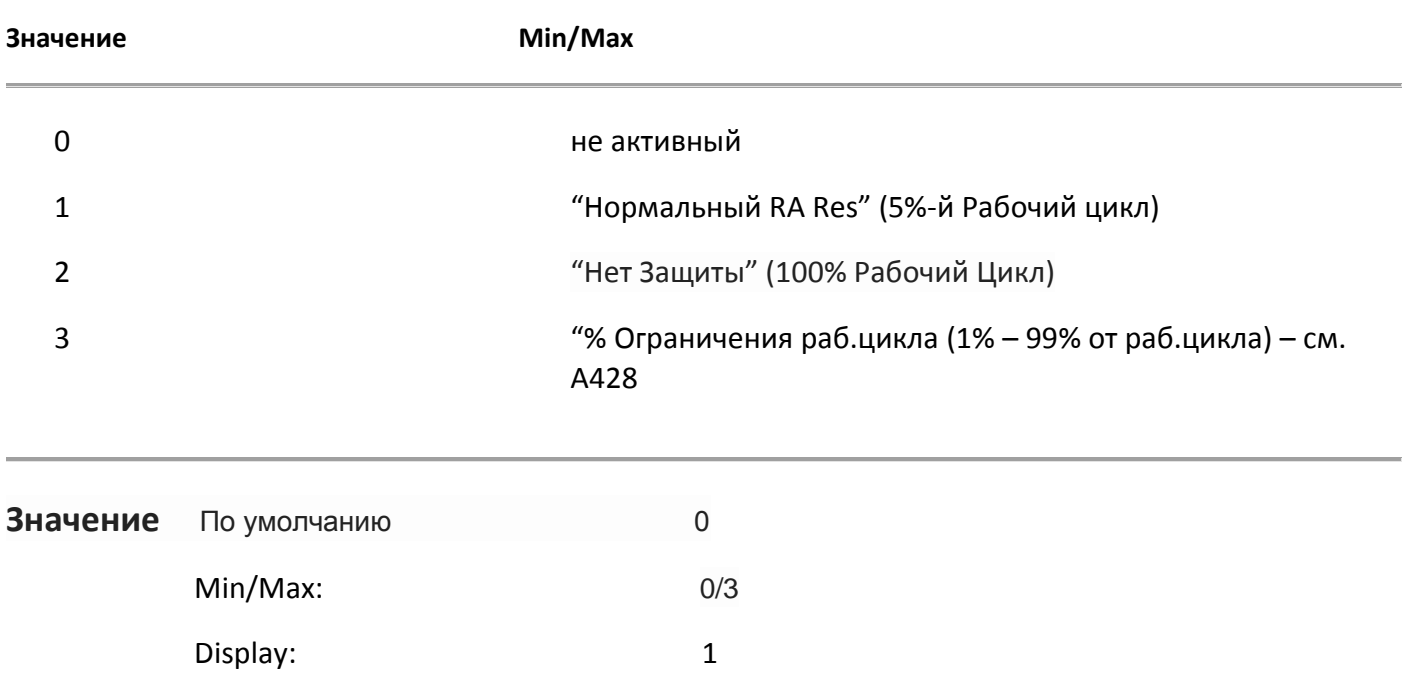

#### **A428 [Рабочий цикл динамического торможения]**

Остановите привод, прежде чем изменять этот параметр.

Выбор рабочего цикла динамического торможения, когда для A427 [DB резистор Sel] устанавливается значение 3. Этот параметр применяется только к приводам в С-корпусе.

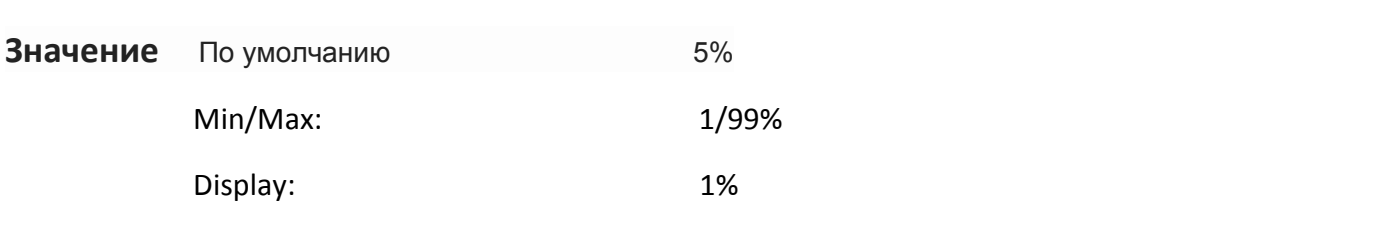

#### **A434 [Отключение реверса]** Связанный параметр (ы): d006

Остановите привод, прежде чем изменять этот параметр.

Включает / отключает функцию реверса.Обратная команда может поступать от цифрового

входа. Все входы, включая двухпроводной Реверс будут игнорироваться.

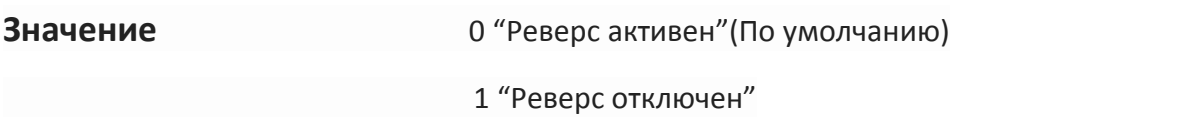

# **A436 [Компенсации]**

Включает/отключает коррекцию, которая может улучшить нестабильную работу мотора.

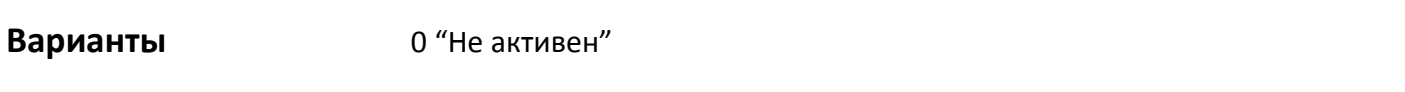

1 "Электрические" (по умолчанию). Некоторым комбинациям привод /двигатель присущи нестабильная работа, связанная с отклонениями от синусоиды токов э.двигателя, данный параметр исправляет данное отклонение.

 2 "Механические" некоторые сочетания нагрузок приводят к возникновению механических резонансов, которые могут возбуждать регулятора тока привода. Этот параметр замедляет реакцию регулятора тока и пытается исправить данное воздействие.

3 "оба"

# **A437 [Компенсация скольжения]** Связанный параметр (ы): Р103

Компенсирует характерное для асинхронных двигателей скольжение.

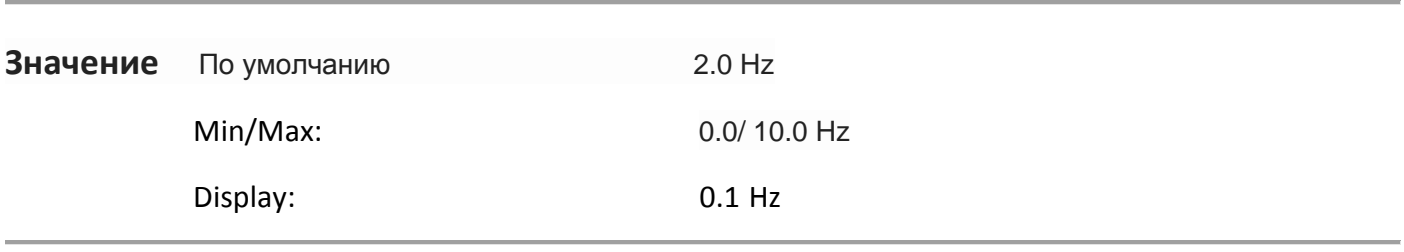

#### **A438 [Время работы на мин. част.]** Связанный параметр (ы): d010, P104

Устанавливает значение времени, когда привод работает в P104 [Минимальная Частота]. Если задано значение, отличное от нуля, d010 [Визуализация процесса] указывает продолжительность работы на мин. частоте.

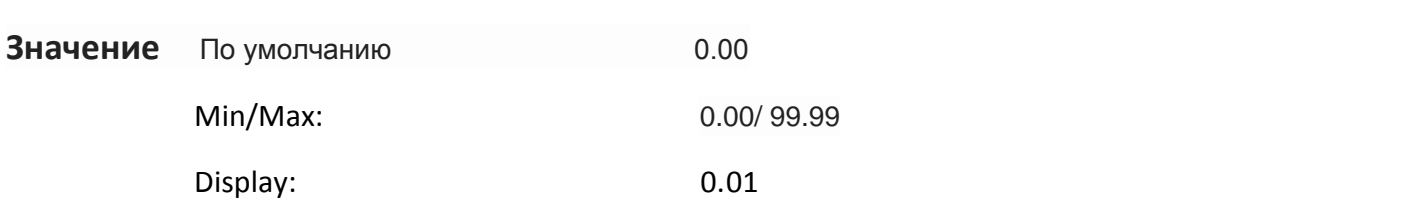

#### **A439 [Время работы на макс. част.]** Связанный параметр (ы): d010, P105

Устанавливает значение времени, когда привод работает в P105 [Максимальная Частота]. Если задано значение, отличное от нуля, d010 [Визуализация процесса] указывает продолжительность работы на макс. частоте.

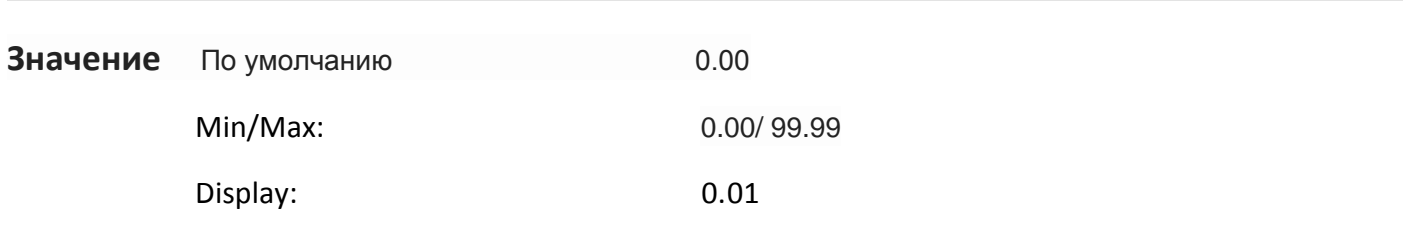

# **A442 [Ограничение тока]**

Ограничение максимального выходного тока.

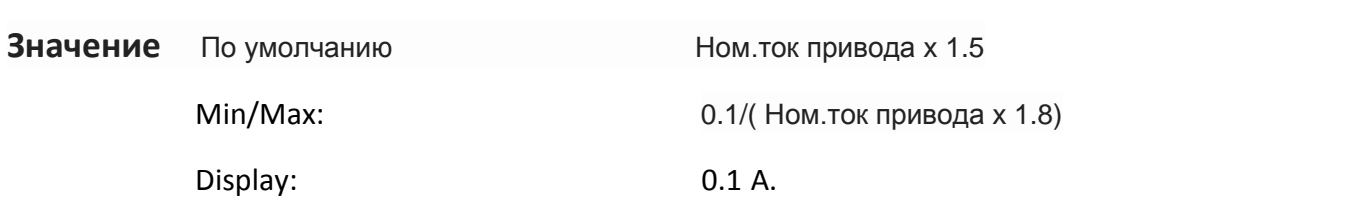

# **A444 [Защита от перегрузок]** Связанный параметр (ы): P102, Р103

Привод обеспечивает защиту от перегрузки электродвигателя(класс защиты 10). Настройки 0-2 определяют коэффициент отклонения для функции т перегрузки.

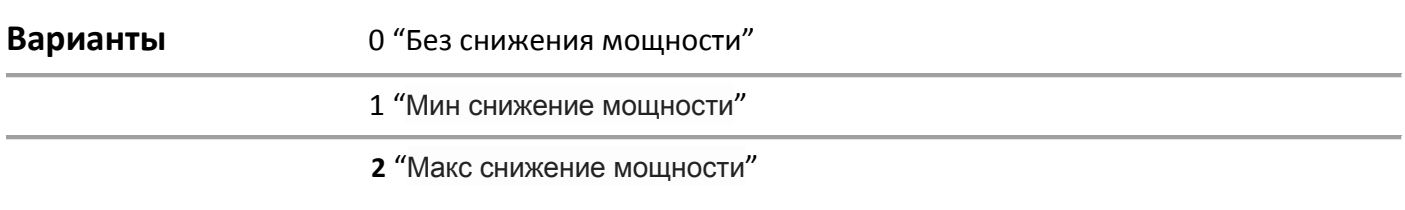

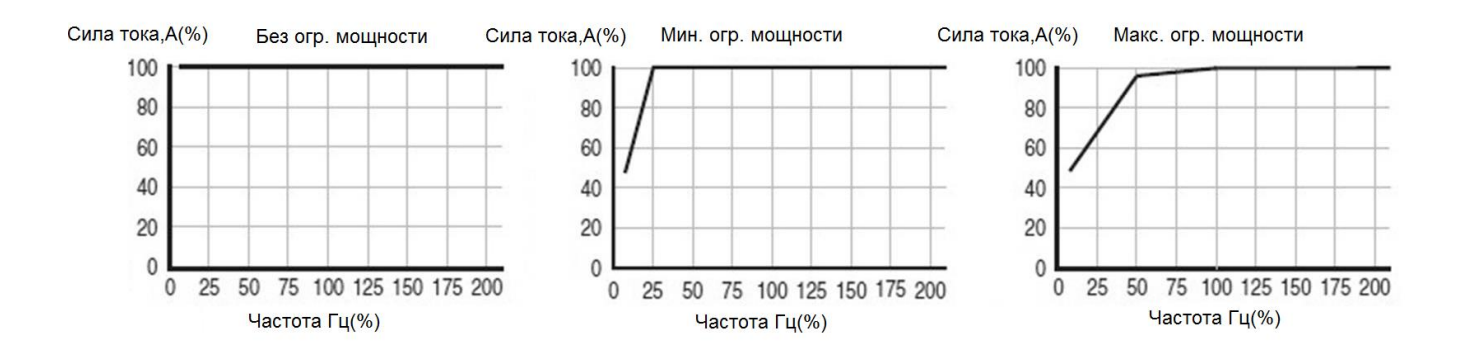

# **A446 [Несущая частота]**

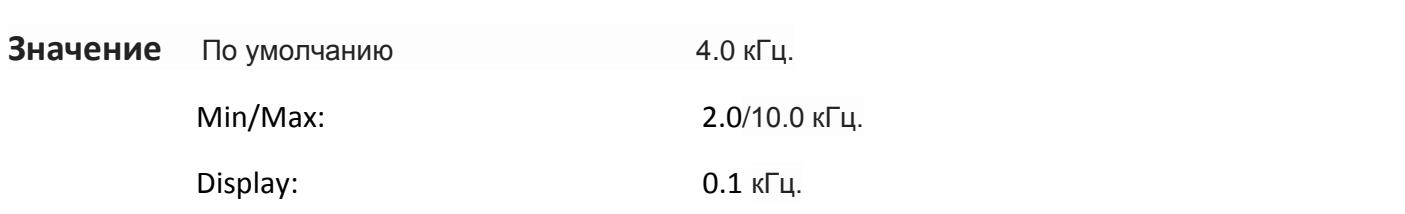

# **A448 [Отключение по току]** Связанный параметр (ы): Р103

Включает / отключает программное обеспечение (в течение 100 мс).

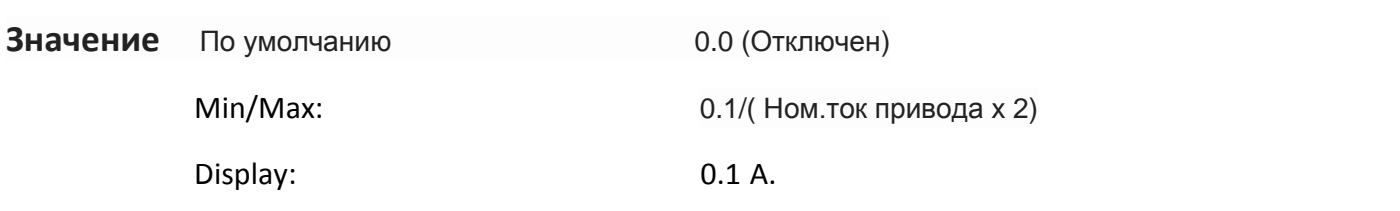

# **A450 [Сброс ошибок]**

Остановите привод, прежде чем изменять этот параметр. Сброс ошибки и очистка очереди ошибок. Используется в основном для сброса ошибок через сеть.

**Варианты** 0 "Готов / занят» (по умолчанию)

#### 1 "сброс неисправности"

2 "Очистить память" (параметры D007 D009-[Отказ х код])

# **A451 [Авто перезапуск]**

Устанавливает максимальное количество попыток сброса ошибки и перезапуска.

Устранение неисправности типа 1 и перезапуск привода.

1.Set A451 [Auto Rеstrt Пытается] в значение, отличное от "0".

2.Set A452 [Auto Rеstrt Задержка] в значение, отличное от "0".

Очистка ошибок от перенапряжения, пониженного напряжения без перезапуска привода. 1.Набор A451 [авто Rstrt нах] значение, отличное от "0".

2.Набор A452 [авто Rstrt задержка] в положение "0"..

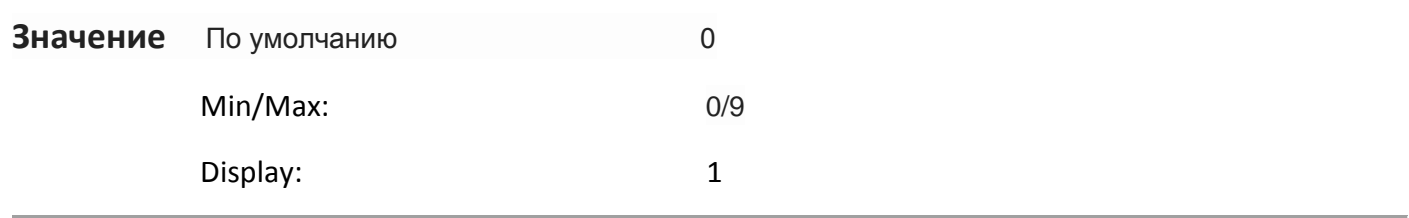

#### **A452 [Время между перезапуск.]** Связанный параметр (ы): А451

Устанавливает время между попытками перезапуска, когда для A451 [авто Rеstrt] установлено значение, отличное от нуля..

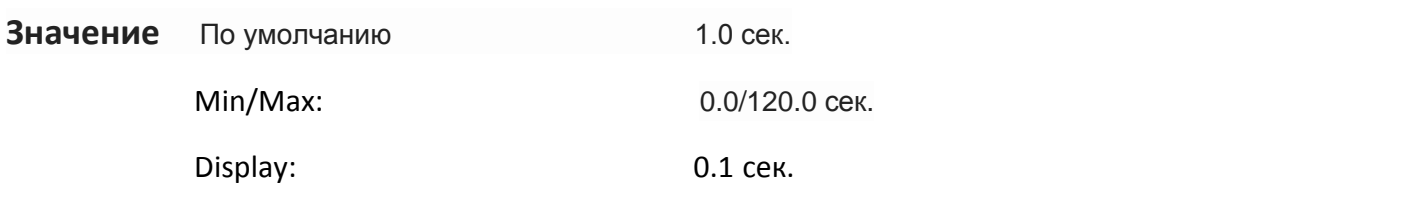

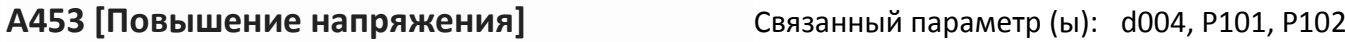

Устанавливает повышение напряжения (% от P101 [Напряжение питания двигателя]) и переопределяет кривую частота-напряжение.

\*Привод может добавить дополнительное напряжение, если вариант №5 не выбран.

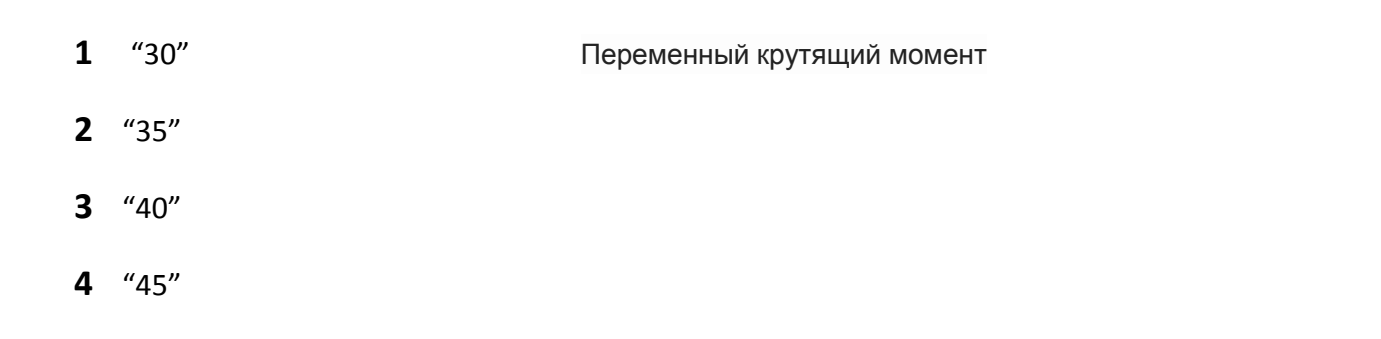

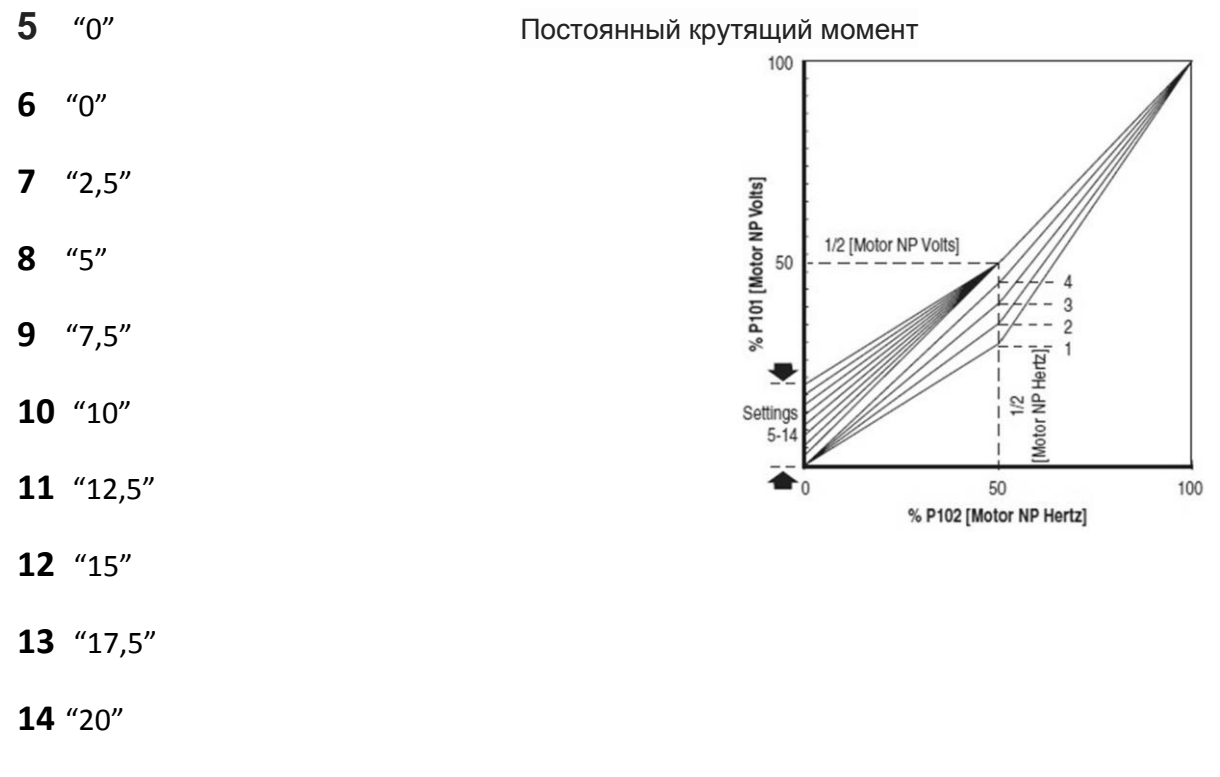

# **A457 [Макс. напряжение]**

Устанавливает максимальное значение напряжение на выходе.

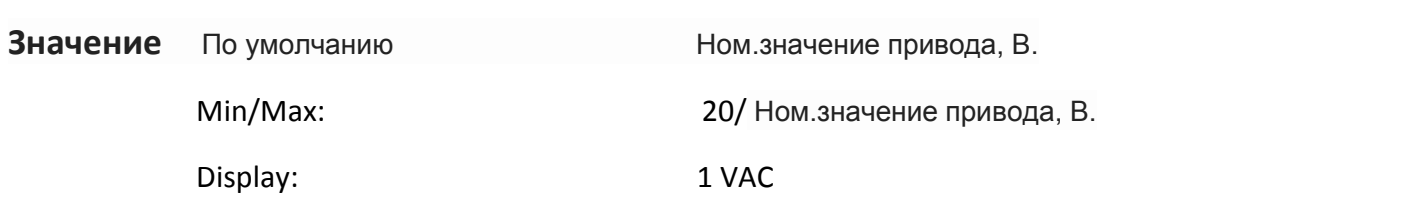

# **A458 [Программа Блокировки]**

Защищает параметры от изменений посторонними лицами.

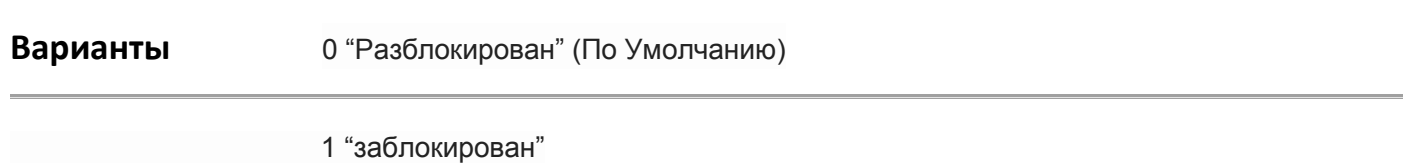

# **A461 [Номинальный моторный ток]**

Установите значение ном.тока с шильдика э.двигателя.

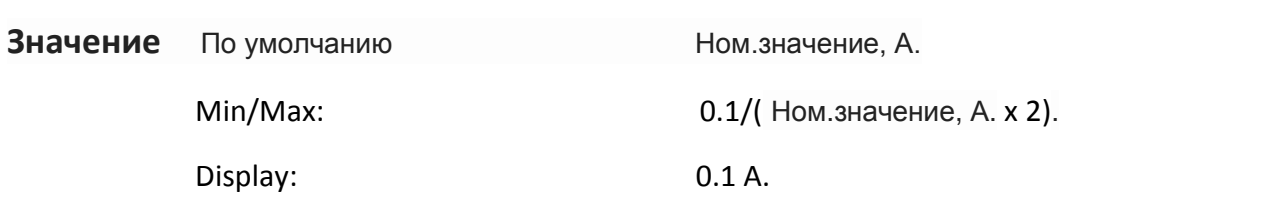

#### **Глава 6 Поиск и устранение неисправностей.**

#### **6-1 Отказы.**

.

Отказ-это состояние, привод останавливается. Есть два типа ошибок.

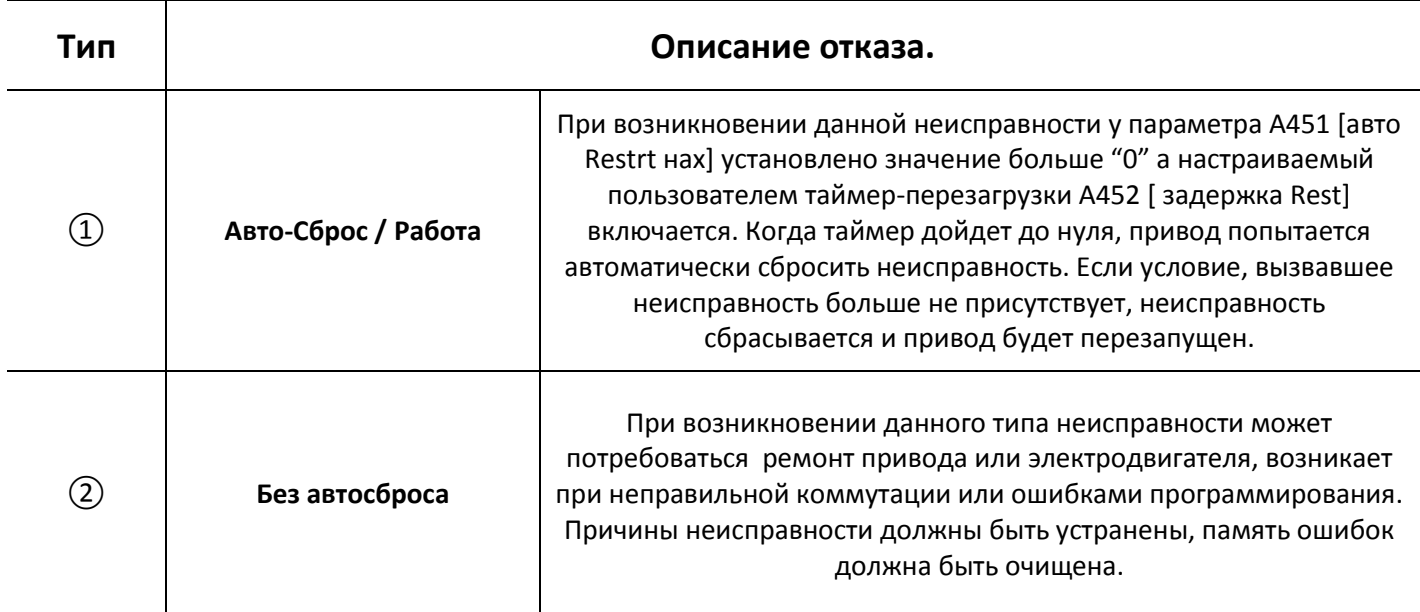

# **6-2 Ручная очистка отказов.**

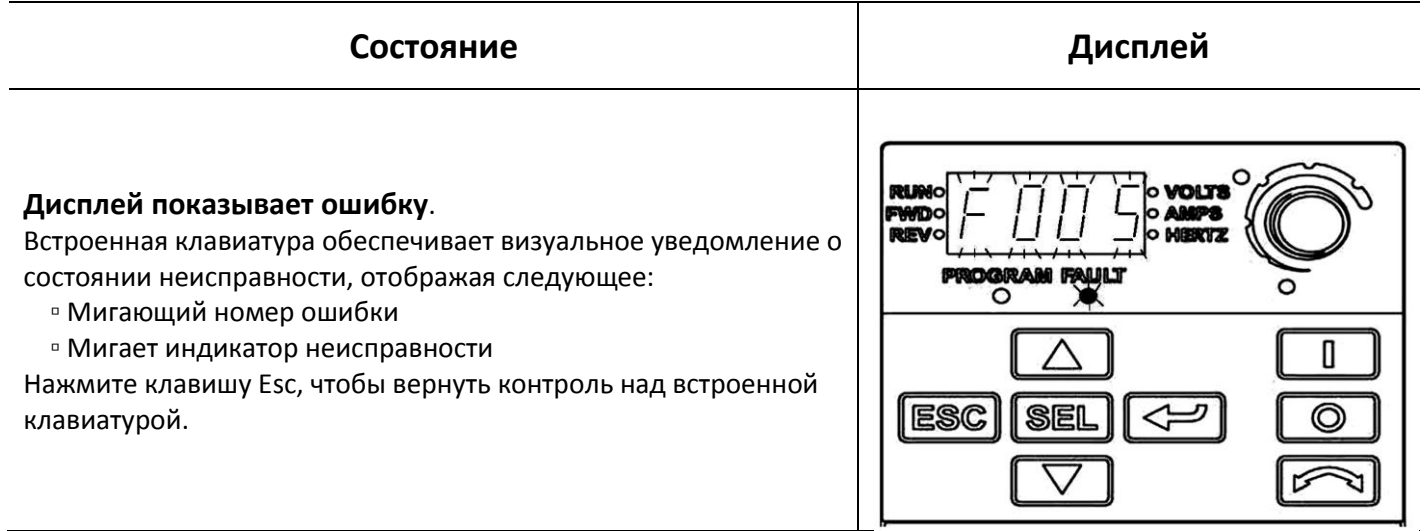

# **Настройки**

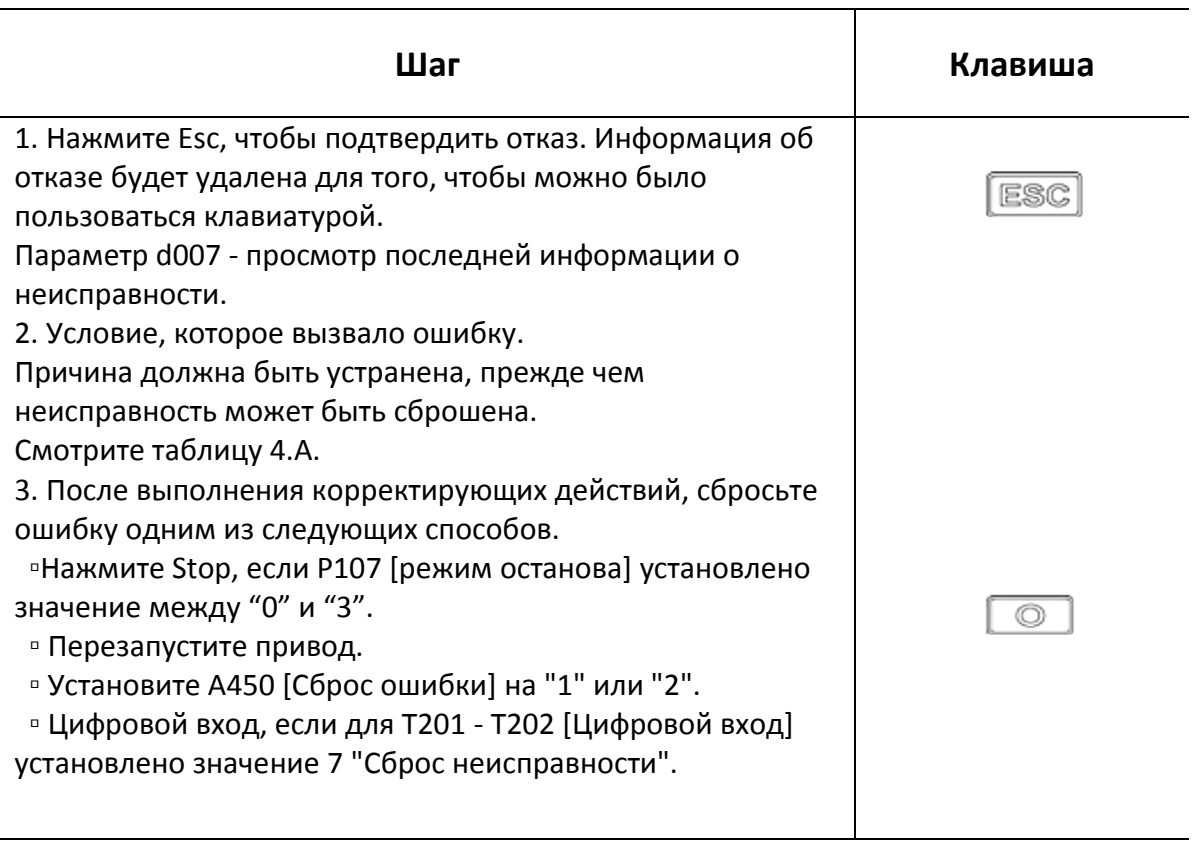

#### **6-3 Автоматическая очистка отказов.**

**Параметр / Шаг**

**Сброс ошибок 1 типа и перезапуск привода.**

#### Установите:

1.Параматр A451 [Авто перезапуск] в значение, отличное от "0".

2. Параматр A452 [Время между перезагр.] в значение, отличное от "0".

# **Очистка ошибок от перенапряжения, пониженного напряжения или неисправность радиатора без перезапуска привода.**

1.Параматр A451 [Авто перезапуск] в значение, отличное от "0".

2. Параматр A452 [Время между перезагр.] значение "0".

#### **Автоматический Перезапуск (Сброс/Запуск)**

Функция автоматического перезапуска обеспечивает возможность автоматически выполнять сброс неисправности с последующим началом работы. Это позволяет дистанционно или "без присмотра" оператора сбрасывать некоторые ошибки. Сбои, которые относятся к типу №2, не дают возможности автоматического перезапуска привода.

#### **6-4 Описания неисправностей.**

#### **Таблица 4. Тип и характер неисправности, действия**

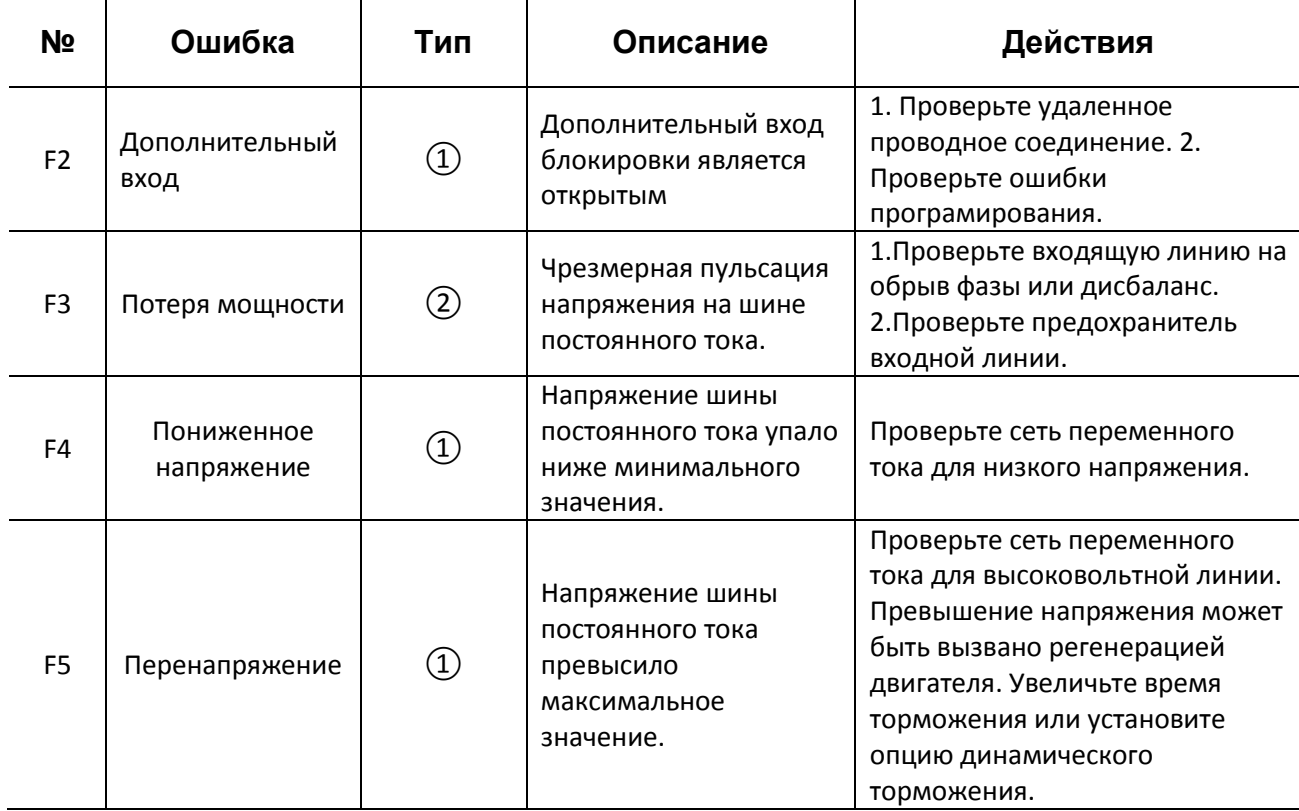

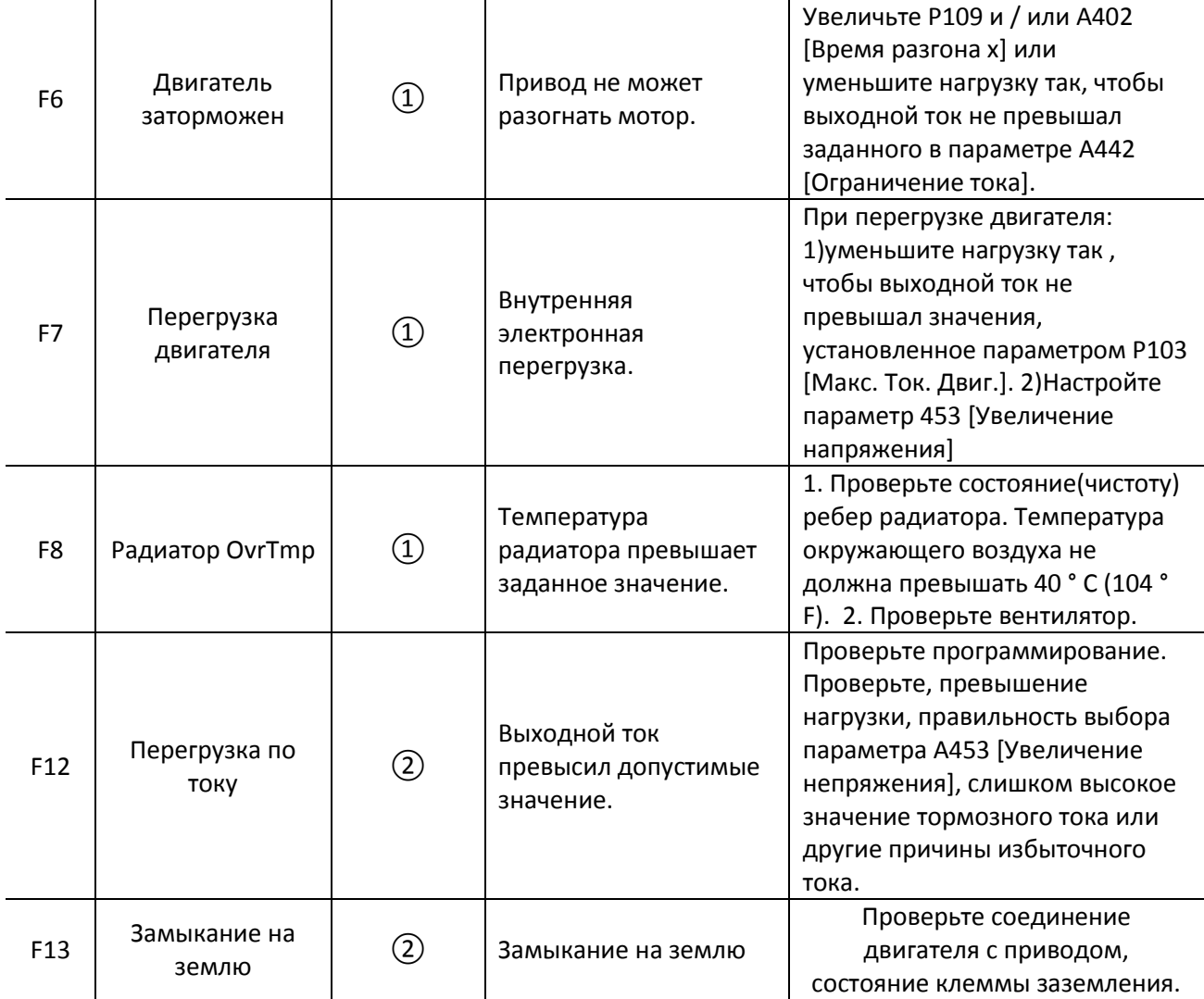

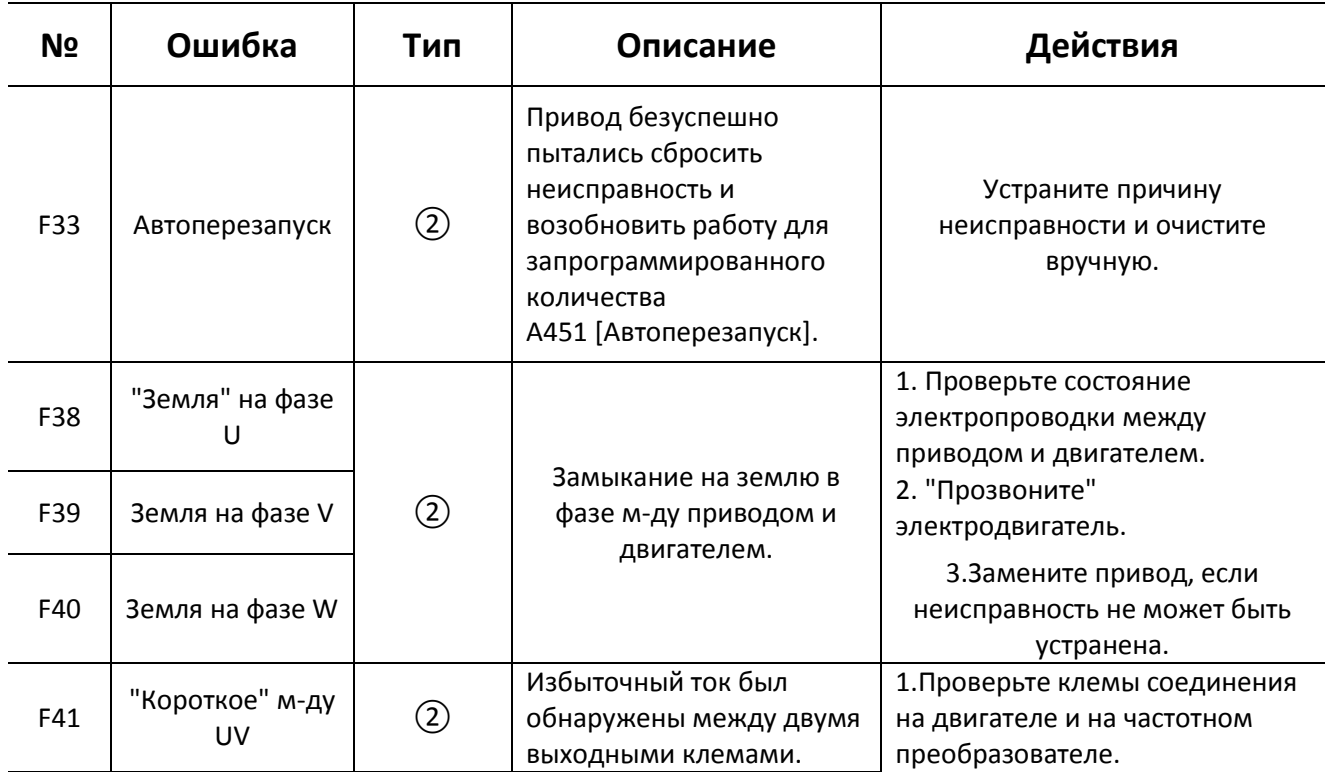

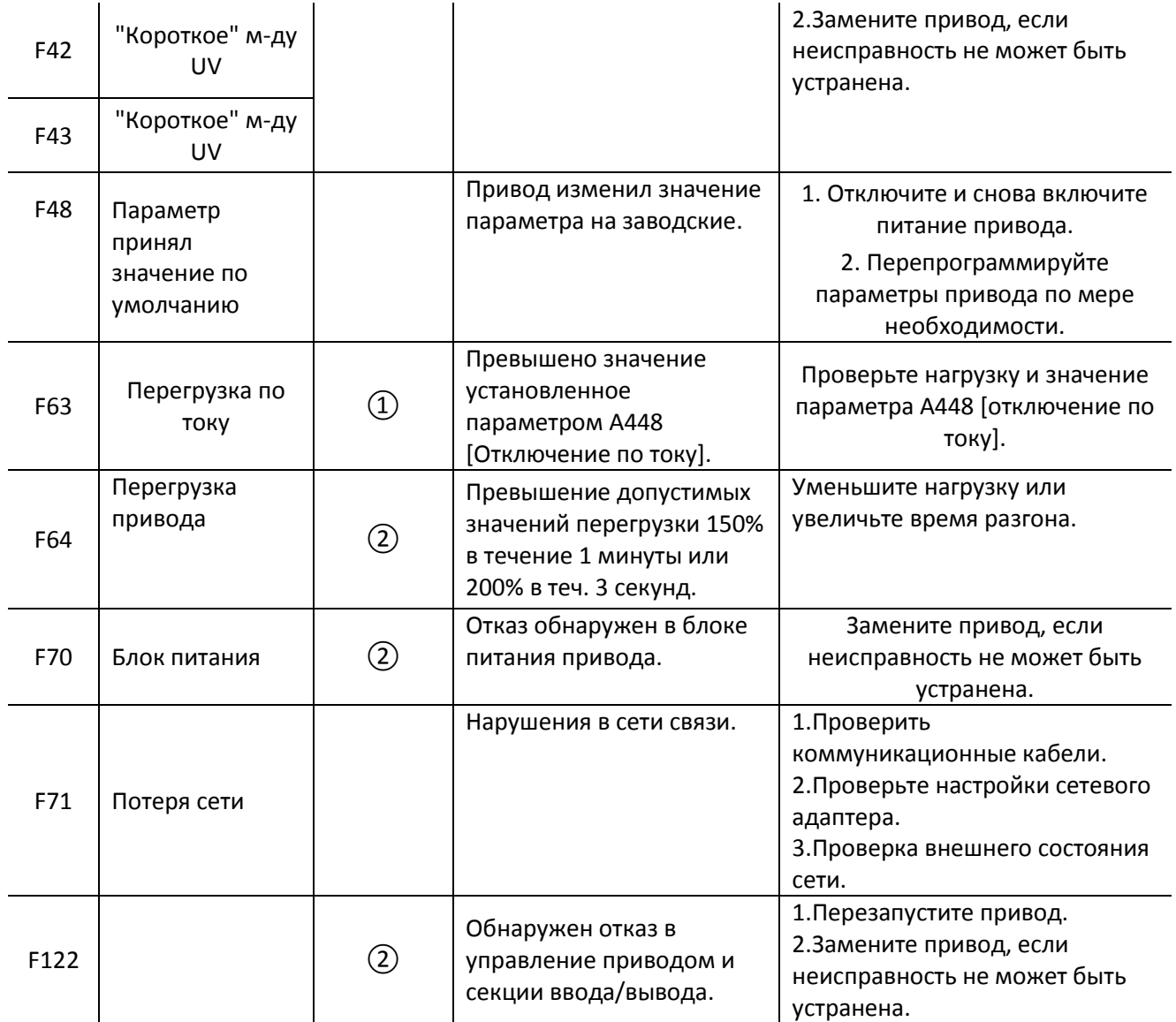